## 修士論文

# 組み込みプロセッサーに搭載するオリジナルインタプリタ言語の 設計と製作

Design and fabrication of original type interpreter languages in

the embedded processors for personal use

### 報 告 者

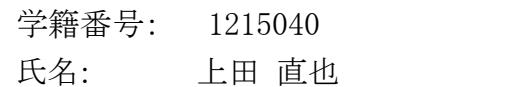

### 指 導 教 員

綿森 道夫 准教授

平成 31 年 2 月 12 日

高知工科大学 電子・光システム工学コース

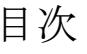

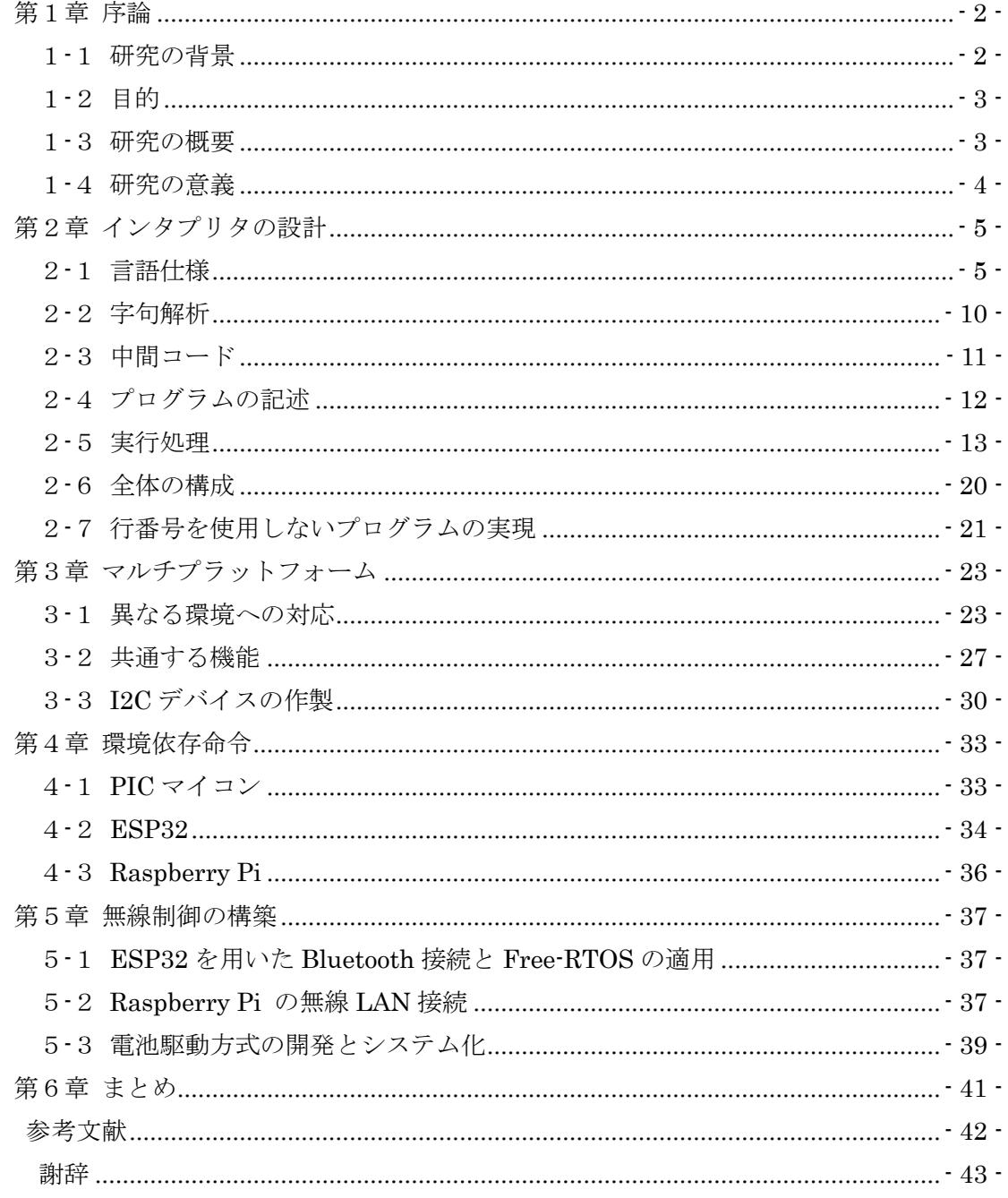

## 第1章 序論

### <span id="page-2-1"></span><span id="page-2-0"></span>1-1 研究の背景

1970 年頃、マイクロプロセッサが個人用コンピュータとして使われ始めた頃はプログラ ミング言語に機械語が用いられていた。のちに BASIC のような簡略化されたプログラミン グ言語が使われるようになると、パソコンが個人用に普及するようになった。さらに、ハー ドディスクが登場し記憶容量が増え、CPU の処理能力が向上するにつれて様々な高級言語 が開発され、より多様なアプリケーションが実行できるようになった。

マイクロプロセッサが登場した当時は、その性能は恐ろしく貧弱で、現在の PIC のよう な組み込み CPU と同等かそれ以下であった。速度も数 MHz 程度で、メモリーも RAM・ ROM 合わせて最大で 64kB,中には 4kB や 8kB といった小容量でシステムを組み、販売供 給されていた [1]。この様な今となっては劣悪な条件で、当時の人々はこの生まれたばかり の個人用コンピュータ(マイコン)をどのようにして利用していくかに情熱をもって取り組 み、それがコンピュータの爆発的な性能向上を促し、現在のコンピュータの時代を作ってい た要因となっていると思われる。そしてその過程で、少ないメモリーの中に(ホビーユーザ ーにとっては最初の高級言語である)BASIC を搭載することがパソコンの普及に大きな拍 車をかけたように思えてならない。そして現在においても、今度は組み込み系 CPU にかつ てと同様に BASIC を組み込むことができるのではないだろうかと考え、研究を始めること にした。この BASIC を組み込む作業の過程で、当時の 8085 や Z80、6502、6800 に高級 言語を搭載するときの人々の思いを感じられたら面白いと想像した。もちろん当時は BASIC という高級言語を C 言語という高級言語で構築するなどという贅沢は到底許され ず、当時の熱い思いを完全に再現することは不可能であるが、それでも何かしらの思いは感 じられるはずである。また、高級言語に使い慣れた現在では、それを実装するためにハード ウェアにはある一定以上の処理能力が求められるが、C 言語等の高級言語は組み込みチッ プ自身には搭載されておらず、ほかのパソコン等の力を借りてクロス開発しなければなら ない状況である。しかし、IoT の端末ではできるだけ小規模なハードウェア構成で実装しな ければならない場合もある。そこで、組み込み系マイコンに直接搭載して無線制御が簡単に できるプログラミング言語を作り、新たな発展のシーズを探したいと思い本研究を始めた。

### <span id="page-3-0"></span>1-2目的

本研究の目的は、マイコン上で動作可能なインタプリタを作成し、インタプリタやコンパ イラの構築に対する理論を学ぶことと、Bluetooth や無線 LAN を利用して無線制御を実現 することである。その際、3 種類の異なるプロセッサと開発環境でできるだけ同等な機能を 有する為に、共通な部分と機種依存する部分、開発環境に依存するする部分に分けて製作す る。また、選んだ組み込み系チップはホビーユースとして数年前に最も一般的であった PIC と現在組み込み CPU 利用の中心となりつつある Arduino(今回は Arduino 互換機を利用)、 そして急成長している Raspberry Pi Zero W である。開発環境が異なってもコアな部分は 同等にし、一方で各チップの個性を活かした開発方法は取り組み応えがあるものである。

最終的な目標として着脱可能な入力装置と出力装置を備え付け、3V の乾電池のみで動作 するスモールパーソナルコンピュータシステムの構築を目指す。無線制御を実現する例と して Bluetooth や無線 LAN を搭載したデバイスを作成し、インタプリタを各デバイス上で 動作させて遠隔操作できるシステムを構築する。また、これらのシステムをリアルタイム OS 上で動作させ、インタプリタからコンパイラに切り替えることが可能か検討する。これ らのことはそれぞれのチップの個性を活かす取り組みでもある。

### <span id="page-3-1"></span>1-3研究の概要

本研究では、異なるアーキテクチャ開発環境で動作させることを想定したインタプリタ の設計を行った。最初に基本命令だけを搭載したインタプリタを作成して Windows PC で 動作することを確認し、これを PIC マイコン、ESP32、Raspberry Pi の3つのアーキテク チャに移植して動作することを確認した。ここで、各アーキテクチャで共通する機能として I2C コントロール機能を持たせ、I2C デバイスとして重量計を製作した。これは色々なセン サーが I2C ポートを備えているのでそれぞれのユニットに直接 I2C でセンサーを接続し、 簡単な BASIC 命令で温度等の測定値を取り込んで出力出来れば Windows PC にはない利 点になると考えたからである。また、各チップが持つ特徴を生かすためそれぞれに独自の命 令を追加した。

PIC マイコンには、入力装置と出力装置を付けて本体だけでプログラムの変更やデータ の表示が行えるようにした。ESP32 では Bluetooth に対応させ、Raspberry Pi 経由でパソ コンから遠隔操作を行えるようにしたことで、学内無線 LAN に接続できないデバイスをネ ットワーク経由で操作できるようにした。ESP32 は Arduino 互換機での開発という意味合 いを持つが、標準で無線 LAN と Bluetooth に対応している。今回学内 LAN への直接の接 続ができなかったので Raspberry Pi を経由して無線 LAN の SSH で制御を行った。

### <span id="page-4-0"></span>1-4研究の意義

インタプリタの設計は字句解析や文法チェックで複雑な処理が必要になる。この処理が 汎用的になれは別言語への翻訳やソースコードのデータ解析などに応用できる可能性もあ る。また、複数のアーキテクチャに移植して動作させることはマルチプラットフォームの技 術について学ぶことになると考える。また、わずかではあるが、パソコンの黎明期から BASIC が使われるようになっていく過程を追体験できたということに対しても意義があっ たと考えている。

Bluetooth デバイスを Raspberry Pi で遠隔操作する実験はインターネットに直接つなぐ ことのできないデバイスや環境でも IoT が実現可能であることに意義があると考える。こ のことは、学内 LAN の届く範囲に Raspberry Pi を設置し、その Raspberry Pi と Bluetooth 通信が届く範囲で ESP32 を設置すれば、Raspberry Pi よりも省エネで I/O ピンの自由度 が高く装置に組み込むことが容易な ESP32 でインターネットを通じたリモート制御が可能 であることを示している。

## <span id="page-5-1"></span><span id="page-5-0"></span>第2章インタプリタの設計

### 2-1言語仕様

製作するインタプリタ言語に求められる要件は、処理能力の低いハードウェアでも本体 中に直接プログラムが記述でき、すぐに実行が可能であることと容易に扱える言語仕様で あることである。そこで、なじみやすい BASIC の言語仕様を参考に基本命令文を実装した 後、独自の命令文を追加した。実際 BASIC インタプリタは、初期の処理能力の低いパソコ ンにも最初に搭載され、現在のパソコン全盛期の足掛かりとなったことで有名である。

製作するコンパイラはソースコードの実行だけでなく、命令を直接実行できるものとし た。直接実行する命令とリストの記述は行番号の有無で区別する方法を取った。行の先頭に 行番号がある場合をリストとし、行番号がない場合はその行の命令を直接実行できる。コマ ンドでモードを切り替える方法も考えたが、テキストエディタなしでリストを編集する場 合、行番号が必要になるのでこの方式を取らなかった。組み込み系 CPU に搭載する際は、 入力、出力をどの様に構築するかが大きな選択肢として残るので、出来るだけ入力、出力デ バイスの選択肢を狭めないためにはこの方法がベストと判断した。

インタプリタの構成は、ソースコードを 1 行読み込んだ時点で字句解析して内部コード に変換し、先頭が番号である場合はバッファに記録する。後で実行命令が入力されるとバッ ファの先頭から実行するようにした。これにより実行時の字句解析処理を省略することが できる中間言語方式である。

ここまでの要件を前提として、機能を以下に示す最低限必要なものに絞ることで確実に 動かすことを優先させた。

- 使用するデータ型は int 型整数のみ
- 変数は数を決めてグローバル変数として定義しておく
- 配列はサイズが決められた 1 次元配列

データ型は、プログラムの規模を抑えるために 2byte の整数型のみを扱うことにした。ア ーキテクチャによっては 4byte 以上で表現できる場合もあるがプログラムを統一するため に 2byte で固定することにした。変数はアルファベット1文字で表現する方式と複数文字 使用できる方式の 2 通りを考えたが、名前を記録する必要がなく必要なメモリーを 26 個に 固定できるのでアルファベット1文字で表現する方式に統一した。配列は OS を使用してい ない環境での動的メモリーの確保を避けるため、サイズを固定した 1 次元配列をあらかじ め用意しておく方式にした。

次に使用するキーワードについて考える。キーワードは大文字と小文字を区別しないこ とにした。ただし、1 つのキーワード内ではどちらかに統一して大文字と小文字の境目で字 句を区切ることができるようにした。これは PIC マイコンに移植することを想定して文字 列バッファを節約するために限界までソースコードを詰めて記述できるようにするためで あるが、ソースコードの視認性を保つためにスペースで区切ることも可能にした。

ここで、構文を表現する際に用いる BNF(Backus Naur Form)記法について説明する。 BNF 記法で数字と英字の定義を表現すると次のようになる [2]。

- <span id="page-6-3"></span><span id="page-6-2"></span><span id="page-6-1"></span><span id="page-6-0"></span> $\langle$ 数字> ∷= 0 | 1 | 2 | 3 | 4 | 5 | 6 | 7 | 8 | 9 (2 -1)
- <英小文字> ∷= a | b |c | d | e | f | g | h | i | j | k | l | m | n | o | p | q | r | s | t | u | v | w | x | y | z  $(2-2)$
- <英大文字> ∷= A | B |C | D | E | F | G | H | I | J | K | L | M | N |O | P | Q | R | S | T | U | V | W | X | Y | Z  $(2-3)$ 
	- <英字> ∷= <英大文字> | <英小文字> (2-4)

ここで、「<」「>」で囲まれたものを構文要素と呼び、「::=」は左辺を右辺によって定義 するという意味であり、「|」で区切られた要素はそのうちのどれか1つという意味である。 数字の場合 0 から 9 のうちのどれか 1 つなので(2[-1\)](#page-6-0)のようになる。英字は(2[-4\)](#page-6-1) のように (2[-2\)](#page-6-2)と(2[-3\)](#page-6-3) を用いて大文字と小文字のうちのどれか 1 文字を表すことができる。

今回製作するインタプリタでの表記方法を BNF 記法で示す。

<span id="page-6-7"></span><span id="page-6-6"></span><span id="page-6-5"></span><span id="page-6-4"></span>\n
$$
\langle \mathbb{R} \rangle
$$
 ::= \n  $\langle \mathbb{R} \rangle$  \n  $\langle \mathbb{R} \rangle$  \n  $\langle \$ 

ここで、「{」「}」で囲まれたものは0回以上繰り返されるという意味である。キーワード や関数などの識別子は連続する大文字又は小文字の英字である(2[-5\)](#page-6-4)。数値は整数のみを扱 うので、連続した数字の羅列で表すことができる(2[-6\)](#page-6-5)。変数はアルファベット1文字で表 現し、大文字と小文字を区別しないので(2[-7\)](#page-6-6)のようになる。配列は「@」で表し、要素は 「(」「)」の中に指定する(2[-8\)](#page-6-7)。配列要素の指定は、直接数値を入れる場合や変数などを用 いた式を入れる場合があるので<式>という構文要素を定義する(2[-9\)](#page-6-8)。

$$
\langle \vec{\mathcal{K}} \rangle ::= \langle \vec{\mathcal{H}} \rangle \{ \langle \vec{\mathcal{H}} | \vec{\mathcal{H}} \rangle \langle \vec{\mathcal{H}} \rangle \}
$$

<項> ∷= [-] ( <数値> | <変数> | <配列>  $(2-10)$ 

<span id="page-6-10"></span><span id="page-6-9"></span><span id="page-6-8"></span>|「(」<式>「)」| <代入式> | <関数>)

$$
\langle \langle \hat{\mathcal{H}} \rangle \langle \hat{\mathcal{H}} \rangle := (\langle \hat{\mathcal{H}} \hat{\mathcal{H}} \rangle \rangle \mid \langle \hat{\mathcal{H}} \hat{\mathcal{H}} \rangle) \quad \text{[=]} \quad \langle \hat{\mathcal{H}} \rangle \tag{2-11}
$$

式は多項演算に対応しているので先頭の項の後ろに演算子と項を交互につなげることが できる(2[-9\)](#page-6-8)。項は先頭に符号をつけることができ、(2[-10\)](#page-6-9)で符号「-」が「[」「]」で囲ま れているのは省略可能であることを意味する。演算の優先度は「(」「)」で囲むことで指定で きる。代入式は代入演算子「=」を用いて変数か配列に式の計算結果を代入する(2[-11\)](#page-6-10)。こ の代入式は項として使用することも可能なので式の途中で変数の値を変えることもできる。

関数は下に示すように識別子と括弧に囲まれた式で構成され、複数のパラメータを持つ 関数の場合は「,」で区切る(2[-12\)](#page-7-0)。パラメータを持たない関数の場合は括弧だけをつける。

$$
\langle \langle \mathbf{M} \rangle \rangle ::= \langle \mathbf{M} \rangle \langle \langle \mathbf{M} \rangle \rangle = \langle \langle \mathbf{M} \rangle \langle \mathbf{M} \rangle = \langle \langle \mathbf{M} \rangle \langle \langle \mathbf{M} \rangle \rangle = \langle \langle \mathbf{M} \rangle \langle \mathbf{M} \rangle = \langle \mathbf{M} \rangle = \langle \mathbf{M} \
$$

すべての環境で共通する関数は以下[の表2](#page-7-1)-1 に示す 2 つを実装した。RAND は1つのパ ラメータを持ち、1から指定した整数までの間の数を返す。SIZE は例外的に識別子のみで 使用することが可能で、括弧がない場合はソースコード用メモリーの残りサイズを返し、括 弧を付けた場合には使用可能な配列のサイズが返される。本 BASIC 言語では、独自の関数 をプログラム内に定義できる訳ではなく、あくまでも GOSUB、RETURN 命令による行番 号を利用したサブルーチンが基本的である。そのため関数とは予めインタプリタ設計時に 組み込んでおいた組み込み関数のことを意味している。

<span id="page-7-1"></span>|関数名 | わかり | 機能 RAND | 乱数 ABS |絶対値 SIZE ソースコード用メモリーの残りサイズ/配列のサイズ

<span id="page-7-0"></span>表2-1 関数

演算子は加減乗除に加え剰余も実装した。剰余の演算子は C 言語と同じ'%'で表現するこ とにした。関係演算子の等号は、代入演算子との区別を前後の計算式からでなく演算子のみ で判別できるように明示的に異なる表記方法を取った。この部分が C 言語と同じ部分であ る。論理演算子は字句解析のアルゴリズムを簡略化するためにビット演算と共通の識別子 を用いた。

表2-2 演算子

| 演算子                          | 機能         |
|------------------------------|------------|
| $+$ , $-$ , $*$ , $/$ , $\%$ | 加減乗除と剰余    |
| ==、!=、 <、 >、 <=、 >=          | 比較演算       |
| $\&$ , $\vert$ , $\wedge$    | 論理演算/ビット演算 |

次に実装する命令文を定義する。実装する機能は、条件分岐、ループ処理、ジャンプ命令、

サブルーチン、標準入出力の 5 種類である。すべてのプログラムは条件分岐とジャンプが あれば記述できるはずであるのでこれだけの命令の実装で充分である。これらの命令はソ ースコードの記述時以外に現れたときは即時実行するために 1 行で入力可能である。

条件分岐の定義を(2[-13\)](#page-8-0)に示す。IF 文は<式>の値が 0 以外のときに後ろの<文>を改 行するまでの範囲で実行する文法にした。この場合、<式>の値が 0 とき処理を次の行に 飛ばすだけで良いので<文>の範囲を調べるルーチンを省略することができる。条件が偽 の場合の処理は GOTO で代用することにした。

<span id="page-8-1"></span><span id="page-8-0"></span>
$$
\langle \text{IF} \rangle ::= \text{ IF} \langle \text{IF} \rangle \{ \langle \text{Y} \rangle \} \tag{2-13}
$$

ループ処理として FOR 文を(2[-14\)](#page-8-1)に示す。FOR 文は<代入式>でカウンタ変数を初期 化し、TO の後ろの<式>で指定した終了値と一致するまで<文>を繰り返し実行する。カ ウンタ変数は NEXT で加算され、加算値は STEP で指定することができる。STEP は省略 可能で、省略した場合の加算値は 1 である。加算値の絶対値が 2 以上の場合は終了値を超 えた時点でループと終了する。

\n
$$
\langle FOR \rangle ::= FOR \langle f \rangle \langle f \rangle
$$
\n To \langle f \rangle \langle f \rangle \langle f \rangle\n (2-14)\n

ジャンプ命令には(2[-15\)](#page-8-2)に示す GOTO 文を用いる。この GOTO 文は<式>で指定した 行番号に移動して処理を実行する。指定された行番号が存在しない場合はエラーとしてプ ログラムの実行を終了する。

<span id="page-8-2"></span>
$$
\langle \text{GOTO} \rangle ::= \text{GOTO} \langle \vec{\mathbf{x}} \rangle \tag{2-15}
$$

サブルーチンの記述には GOSUB(2[-16\)](#page-8-3)と RETURN(2[-17\)](#page-8-4)を用いる。GOSUB 文は GOTO 文と同様に<式>で指定した行番号に移動して処理を実行するが RETURN で移動 元の GOSUB の次の位置に戻ることができる。

<span id="page-8-4"></span><span id="page-8-3"></span>
$$
\langle \text{GOSUB} \rangle ::= \text{GOSUB} \langle \vec{\mathbf{x}} \rangle \tag{2-16}
$$

### $\langle \text{RETURN} \rangle ::= \text{RETURN}$  (2-17)

標準入力から入力された定数を変数や配列に代入する INPUT 文を(2[-18\)](#page-9-0)に示す。 INPUT 文は実行時に変数名または配列のプロンプトを表示して数値が入力されるのを待 つ。INPUT 文と同じ行で別の命令文を継続する場合は「;」で区切ることで INPUT 文の処 理を終了できる。

<span id="page-9-0"></span><INPUT> ∷= INPUT (<変数>|<配列>){「,」(<変数>|<配列>)} [;] (2-18)

標準出力に文字列や数値を表示する PRINT 文を(2[-19\)](#page-9-1)に示す。PRINT 文は後ろに続く 文字列や式の計算結果を表示し最後に改行する。複数の文字列や式を連続して表示する場 合は「,」で区切ることで可能となる。PRINT 文と同じ行で別の命令文を継続する場合は INPUT 文と同様に「;」が使用できる。(2[-20\)](#page-9-2)の TEXT 文は PRINT 文の自動改行を除いた もので、このインタプリタの基本部分が完成した後に追加した。

<PRINT> ∷= PRINT (<文字列>|<式>){「,」(<文字列>|<式>)} [;] (2-19)  $\zeta$  TEXT  $\zeta$   $\zeta$  TEXT ( $\zeta$   $\zeta$   $\zeta$ 

$$
\langle TEXT \rangle ::= TEXT \, (\langle \, \chi \mp \rho \rangle \, > \, \langle \, \cdot \, , \, \rangle \, (\langle \, \chi \mp \rho \rangle \, > \, \langle \, \cdot \, , \, \rangle) \, \langle \, \cdot \, \rangle \, \rangle \, \langle \, \cdot \, \rangle \, \tag{2-20}
$$

文字列は以下の(2[-21\)](#page-9-3)に示すように定義した。文字列は「"」か「'」で囲むことで使用で きる。文字列中に「"」や「'」を含める場合、文字列中のものと異なる記号で囲む必要があ る。

<span id="page-9-2"></span><span id="page-9-1"></span>
$$
\langle \chi \overline{\varphi} \overline{\varphi} \rangle ::= \begin{array}{cc} \text{(``)} & \{ \langle \overline{\varphi} \overline{\varphi} \rangle \} \langle \overline{\varphi} \rangle & \text{(``)} \\ | & \text{(``)} & \{ \langle \overline{\varphi} \overline{\varphi} \rangle \} \langle \overline{\varphi} \rangle \langle \overline{\varphi} \rangle & \text{(``)} \end{array} \tag{2-21}
$$

尚 PRINT 文などで使用する文字列には、画面制御用のエスケープシーケンスを含めるこ とも可能である(2[-22\)](#page-9-4)。これらの処理は実行するアーキテクチャにより異なる。

<エスケープシーケンス> ∷= 「¥」(n|r|f|b|「¥」) (2-22)

<span id="page-9-5"></span>この他[、表2](#page-9-5)-3 に示すプログラムの実行制御に関する命令を追加した。

| キーワード       | 機能            |
|-------------|---------------|
| <b>NEW</b>  | ソースリストをすべてクリア |
| LIST        | ソースリストの表示     |
| <b>RUN</b>  | プログラムの実行      |
| <b>STOP</b> | プログラムの終了      |
| <b>REM</b>  | コメント          |

<span id="page-9-4"></span><span id="page-9-3"></span>表2-3 実行制御命令

NEW はソースリスト及び変数と配列をすべて初期化する。LIST はバッファに保存され ているソースリストを表示する命令で、後ろに行番号を付けるとその行番号から先のリス トを表示することも可能である。RUN でプログラムを先頭から実行し、ソースリストの終 端へ到達するかソースリスト中の STOP を読み込んだ時点で終了する。REM は行末までの 文字をすべてコメントと見なして実行時に無視する。NEW、LIST 及び RUN は暴走を防ぐ ためにソースコード内には記述できないことにした。

コンパイラの理論 [2]では、BNF 記法を構文図か正規表現に直し、それを元に有限オー トマトンに変換する。状態数の最小化を経て可能であれば決定性有限オートマトンに変換 するなどして字句解析ルーチンに進む。本研究では、一般的な BASIC 言語の文法を利用し たために、この作業が不要であり、後戻りの無い再帰的下向き構文解析が可能であるので (いわゆる LL(1)文法)、終端記号に達するまで、それぞれの文法の構成要素に対して First、 Follow、Director を求めていない。完全に力技で字句解析(構文解析を含む)を行う手法とし た。これは BASIC が最初にパソコンに搭載された際にも行われていた手法であると考えて いる。

### <span id="page-10-0"></span>2-2字句解析

このインタプリタは文字を入力して改行されると、命令の処理を始める。最初は入力され た文字列を単語単位で分割し、中間コードに置き換えてバッファに追加する。

最初に文字列から字句を切り出す為[にソースコード](#page-10-1) 2-1 に示す getToken 関数を作成し

### <span id="page-10-1"></span>ソースコード 2-1 字句を切り出す関数

### int getToken(CHAR\_T \*\*linePtr, SIZE\_T \*toklen);

た。

ここで、CHAR T と SIZE T はアーキテクチャによって型の種類を変更する必要があっ たのでマクロを使用して定義しており、それぞれ char 型と正の整数型に置き換わる。この 関数の引数には読み込む文字列のポインタ linePtr と字句の長さを格納する変数のアドレ ス toklen を渡す。linePtr が指す文字列のアドレスを字句の先頭に移動し、その字句の長さ を toklen が指す変数に代入して字句の種類に応じて定数を返す。字句の種類は数字、識別 子、文字列、未定義の文字、行の終端の 5 種類である。識別子には英大文字、小文字、演算 子があり、字句はそれぞれで分けるが、同じ定数を返す。定数の値は enum で文字定数とし て定義した。

### ソースコード 2-2 字句の種類を表す定数(抜粋)

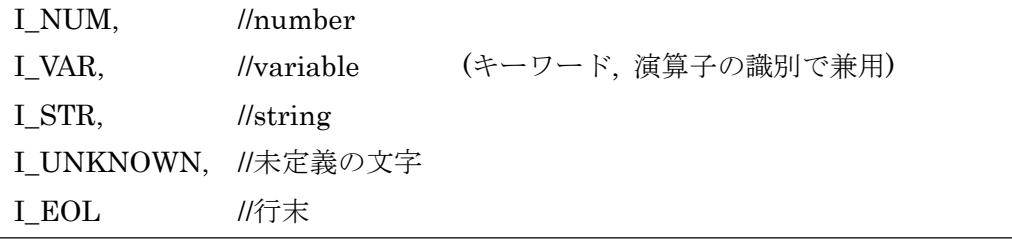

定数名は参考図書 [3]で用いられていた名前のルールに従って先頭に「I」を付けて文字 定数であることを表した。尚これらの文字定数は中間コードで識別コードとして使用する。 字句解析においては先程の BNF 記法で記述された文法を利用した。また、実際に 1 文字読 み込むルーチンに関しては、機種依存があるのでここでは述べない。

<span id="page-11-0"></span>2-3中間コード

中間コードを格納するバッファ[はソースコード](#page-11-1) 2-3 に示すような配列をグローバル変 数として宣言して置く。

### <span id="page-11-1"></span>ソースコード 2-3 中間コードバッファと変数

CHAR T ibuf[IBUF\_SIZE]; //中間コードバッファ CHAR T listbuf[LIST SIZE+1];  $||J \times K \times J \times T$ 

これらのサイズはアーキテクチャのメモリーサイズに合わせて変更するのでマクロで定 義している。リストバッファには 1 行分ソースコードを中間コードに変換したとき先頭が 行番号であった場合に格納される。リストバッファのサイズは PIC マイコンなどで起動時 にプログラムを実行するフラグのために 1byte 余分に確保したが最終的に実装には至らな かった。尚、インタプリタ言語の性質上、入力したプログラムは全て RAM 上に保存する必 要がある。もちろんプログラムを保存する為に、OS のある Raspberry Pi ではファイルの 形式で、PIC では搭載した EEPROM に保存できるが、実行時には全て RAM に転送する 必要が生じる。文法に対する幾つかの制限は PIC に搭載し、利用可能な RAM の量によっ て決定された。

中間コードには字句の種類によって次のルールに従って変換する。

● キーワードや演算子は 1byte の定数に置き換える

 $\triangleright$  FOR  $\Rightarrow$  IFOR,  $\stackrel{f}{\Rightarrow}$  I EQ

- 数値は識別子と 2 byte のデータに変換する
	- $\triangleright$  512  $\Rightarrow$  I NUM 0x00 0x02
- 変数は識別子と 1byte の変数番号に変換する
	- $\triangleright$  I  $\Rightarrow$  I VAR 0x08
- 文字列は先頭に識別子と 1byte の文字数を追加
	- $\triangleright$  "String" = I\_STR 0x06 'S' 't' 'r' 'i' 'n' 'g'

中間コードへの変換[はソースコード](#page-11-2) 2-4 に示す LineToCode 関数で行う。

### <span id="page-11-2"></span>ソースコード 2-4 文字列を中間コードに変換する関数

SIZE T LineToCode(CHAR\_T \*str);

LineToCode 関数は引数に指定された文字列から getToken 関数で字句を切り出し戻り値 に応じて中間コードに変換する処理を行う。

字句が変数の場合、数字文字列を数値に変換してリトルエンディアンで 2byte のデータ にし、数値であることを示す識別コードを加えて 3byte のデータとして中間コードバッフ ァに追加する。

字句が識別子の場合は字句が命令文のキーワードか調べ、キーワードであった場合は予 めキーワードと対になるように定義して置いた列挙定数に置き換え、キーワードではなく 字句の長さが1文字の場合は変数と認識する。変数はアルファベットを0から25までの数 値に変換して識別コードを加え、2byte のデータとして中間コードバッファに追加する。字 句の長さが 2 文字以上ある場合は未定義の命令としてエラーとなる。

字句が文字列の場合は識別コードと文字列の長さを加えて、文字列はそのまま中間コー ドバッファにコピーする。このとき文字列の区切りである「"」や「'」は必要ないので除く。

行の終端まで読み終わると行末の識別コードを中間コードバッファに追加して次の処理 に移る。インタプリタにおいては、プログラムを解釈してファイルに書き出すという手順を 取らないために、中間コード方式を取らなければ、例えば FOR のような命令が、"F","O","R" といった文字列で RAM に保存されてしまい、メモリーの無駄遣いになることが多い。コン パイラと違って最適化処理がないので字句解析の際に一部構文解析も兼ねた中間コードへ の変換は有効な手法である。

### <span id="page-12-0"></span>2-4 プログラムの記述

中間コードへの変換が終わると入力されたものが即時実行する命令かプログラムかを判

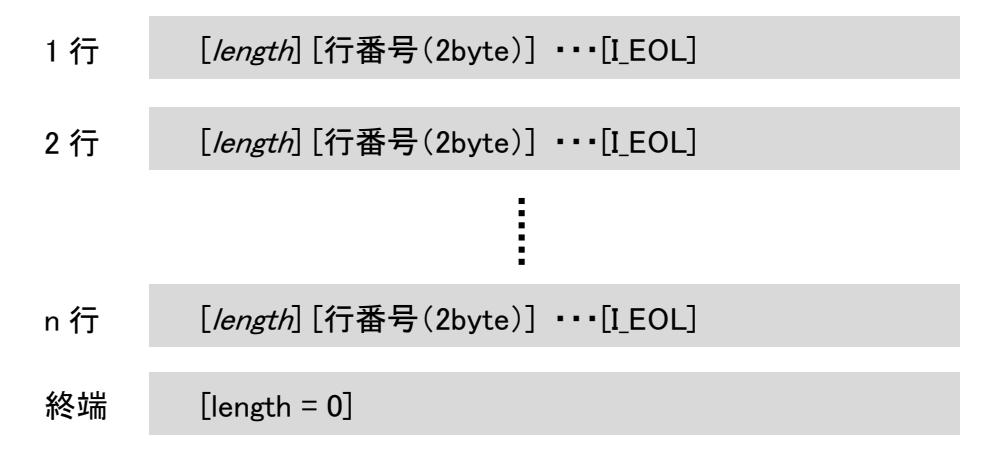

### 図2-1 リストバッファの構造

<span id="page-12-1"></span>別し、プログラムの場合はリストバッファに格納する。リストバッファの構造は行の追加や 削除が容易にできる必要があるので[、図2](#page-12-1)-1 に示すように各行に 1 行の長さ情報を加える ことにした。プログラムの場合の中間コードは先頭の 1byte が数値の識別コードなので、こ れを長さ情報に置き換えることでデータサイズを変えることなくバッファに保存できる。

最終行には長さを 0 とすることでプログラムがそこで終了していることを表現することが できる。

挿入処理は最初に中間コードの行番号からリストバッファ内の挿入位置を検索し、ここ で重複する行が見つかった場合はその行から後ろのデータをシフトして削除する。挿入位 置を決定するとリストバッファの空き容量を中間コードの長さと比較し、挿入可能であれ ば後ろのデータをシフトして空いたスペースに中間コードをコピーする。挿入時はシフト 処理を 2 回行うことになるが単純なアルゴリズムで任意の行を追加できる。この様に RAM 上にプログラムを行番号形式で保存する方式は、長さ情報を利用して次の場所を検索する ので、リストバッファには行番号順に並べ替える必要が生じる。このことが CPU のコスト を多く使う要因になっている。

### <span id="page-13-0"></span>2-5実行処理

中間コードを実行するに[はソースコード](#page-13-1) 2-5 に示すグローバル変数が必要になる。

### <span id="page-13-1"></span>ソースコード 2-5 実行処理で使用する変数

CHAR T \*cip; //中間コードポインタ CHAR\_T \*clp; //カレント行の先頭ポインタ CHAR T \*lstk[LSTK\_SIZE];//List スタック領域 unsigned int lstki; //スタックインデクス

cip と clp はそれぞれ実行中の中間コードと行のポインタである。lstk は FOR 文や GOSUB 文を実行する際のスタックで使用し、lstki にはスタックのサイズを記録されてい る。

中間コードの実行では最初に実行制御命令であるかどうかを調べる[。ソースコード](#page-14-0) 2-6 の iCommand 関数は命令が NEW、LIST、RUN の場合にそれぞれの処理をして次の命令 が入力されるのを待ち、IF や FOR など文の場合は中間コードを 1 行実行する LineExe 関 数を呼び出す。

### <span id="page-14-0"></span>ソースコード 2-6 命令を実行する関数(一部省略)

```
void iCommand(void){
      cip = ibuf; //中間コードポインタを先頭に
      lstki = 0; \|A \times B \times C\|switch(*cip){
             case I_NEW:
                    メモリー等の初期化
                    break;
             case I_LIST:
                    リストの表示処理
                    break;
             case I_RUN:
                    リストの実行処理
                    break;
             default:
                    LineExe(); //中間コードの実行
                    break;
      }
}
```
LineExe 関数は I\_EOL が見つかるまで処理を続けるが、FOR 文や GOTO 文で無限ルー プ処理を実行した場合は外部からの中止コマンドを受け付ける必要があるので、GetEsc 関 数で中止コマンドを受け取ったときにループを抜ける。GetEsc 関数は Windows 用プログ ラムの場合、kbhit 関数を用いてキーの入力を監視して中止コマンドとして割り当てたキー が入力された場合は 1 を返す。尚 kbhit 関数はほかのアーキテクチャでは使用できないの でマクロを用いて置き換えられるようにしている。

プログラム中でエラーが発生した場合はエラーコードを変数にセットしてプログラムを 終了し、エラーコードに割り当てたメッセージを表示する。エラーコードのセットはインタ プリタのデバッグのために SetError マクロで行っている。

```
CHAR_T *LineExe(void){
        SIZE T lineno; //行番号
        CHAR T *lp; //行ポインタ
        int forindex, vto, vstep; //カウンタ変数の index, 終了値, 増分
        int ifcond; //if の条件
        while(*cip != I_EOL){ //行末まで繰り返す
               //強制終了
               if(GetEsc()){
                       SetError(ERR_ESC); break; //ERROR
               }
               //コードの実行
               switch(*cip){
                       case I_GOTO:
                       break;
                       case I_GOSUB:
                       break;
           --------------------------------省略--------------------------------
                       default:
                       SetError(ERR_SYNTAX); break; //ERROR
               }
        }
 }
ソースコード 2-7 中間コードを実行行する関数(一部省略)
```
コードの実行開始時の cip が指す値には識別コードが格納されており、switch でそれぞ れの処理へ分岐し、各処理が終わると cip を次の命令の識別コードの位置に更新する。

1. GOTO

GOTO の処理では分岐先の行番号を取得するとリスト中の該当するアドレスに変換し、 clp に格納する([ソースコード](#page-16-0) 2-8)岐先が存在しない場合はエラーコードをセットして終 了し、正常に分岐できた場合は cip を分岐先の行番号情報を飛ばして中間コードの先頭のア ドレスにセットする。

### <span id="page-16-0"></span>ソースコード 2-8 GOTO 文の処理

```
case I_GOTO:
      cip++; //GOTO のパラメータの位置に進める
      //分岐先の行番号を取得
      lineno = Expression(I_NUM); //パラメータから分岐先の行番号を取得
      if(basic_err) break; //ERROR
      lp = GetLinep(lineno); //分岐先のアドレスに変換
      if(lineno != GetLineNum(lp)){ //分岐先が存在しない場合
            SetError(ERR_ULN); break; //ERROR
      }
      clp = lp; //行ポインタを分岐先へ移動
      cip = clp + 3;//中間コードの先頭
```
break;

分岐先の行番号の取得は値が式として与えられる場合があるので後述する Expression関 数を使用している。basic\_err は Expression 関数でエラーが発生したときにエラーコード がセットされるのでエラーを検出すると処理を抜ける。GetLinep 関数はリストから指定さ れた行番号に対応する中間コードの先頭アドレスを返し、対応する行のコードがない場合 はリストの終端のアドレスを返す。GetLineNum 関数は指定されたリスト中のアドレスに ある中間コードの行番号を返す関数である。

### 2. GOSUB、RETURN

GOSUB 文は GOTO と同じ手順で分岐先のアドレスを取得し、元の行と中間コードのア ドレス及び GOSUB の識別コードをスタックに格納してから clp と cip を更新する([ソース](#page-17-0) [コード](#page-17-0) 2-9)。

サブルーチンの FOR ループ中に RETURN がある場合は FOR 文のスタックも取り出す 必要があるので、スタックの配列 lstk は FOR 文と併用している。

RETURN ではスタックの情報を確認して、GOSUB のデータであれば識別コード、中間 コードと元の行のアドレスという順で取り出して clp と cip に戻す処理をする。

スタックに FOR 文のデータが入っていた場合は GOSUB のデータが出るまで読み捨て、 GOSUB がなかった場合はエラーコードをセットして終了する([ソースコード](#page-17-1) 2-10)。

```
ソースコード 2-9 GOSUB 文の処理(一部省略)
```

```
case I_GOSUB:
       cip++; //GOSUB のパラメータの位置に進める
       //分岐先の行番号を取得
       (GOTO と同じ)
       //スタック処理
       if(lstki > LSTK_SIZE - 3){//stack overflow
              SetError(ERR_STKOF); break; //ERROR
       }
       lstk[lstki++] = clp; //行ポインタ
       lstk[lstki++] = cip; //中間コードポインタ
       \text{lstk}[\text{lstki++}] = (\text{CHAR}_T^*) \text{ I_GOSUB};clp = lp; //行ポインタを分岐先へ移動
       cip = clp + 3;//中間コードの先頭
break;
```
### <span id="page-17-1"></span>ソースコード 2-10 RETURN 文の処理

```
case I_RETURN:
       //スタックのチェック
       if(!lstki){ //スタックが空のとき
              SetError(ERR_STKUF); break; //ERROR
       }
       while(I_FOR = (unsigned int)((unsigned int*)lstk[lstki -1])){
              //FOR を強制終了
              lstki -= 6; //スタックインデックスを Popup
              if(lstki \leq 3){
                     SetError(ERR_STKUF); break; //ERROR
              }
       }
       --lstki;
       cip = lstk[--lstki];//中間コードポインタ
       clp = lstk[--lstki];//行ポインタ
break;
```
3.FOR、NEXT

FOR 文ではカウンタ変数の変数番号を取得して初期値を代入し、終了値と増分を取得し てスタック処理を行う([ソースコード](#page-18-0) 2-11)。スタックに格納するデータはループの先頭に ある文の行と中間コードのアドレス、FOR 文のパラメータ 3 つと FOR 文識別コードであ る。

<span id="page-18-0"></span>ソースコード 2-11 FOR 文の処理(一部省略)

```
case I_FOR:
       cip++;
       //カウンタ変数のセット
       if(*cip != LVAR)SetError(ERR_VAR); break; //ERROR
       }
       forindex = *(cip+1); || \nexists \forall x \in \mathcal{Y}の変数アドレス
       Expression(I_NUM); //初期値の代入
       if(basic_err) break; //ERROR
       終了値、増分値をセット
       オーバフローチェック
       //スタック処理
       if(lstki > LSTK_SIZE - 6){//stack overflow
              SetError(ERR_STKOF); break; //ERROR
       }
       lstk[lstki++] = clp; //行ポインタ
       lstk[lstki++] = cip; //中間コードポインタ
       //FOR のパラメータをスタック
       lstk[lstki++] = (CHAR_T*) ((unsigned int*)vto); //終了値
       lstk[lstki++] = (CHAR_T*) ((unsigned int*)vstep); //増分値
       lstk[lstki++] = (CHAR_T*) ((unsigned int*)forindex);//カウンタ変数名
       lstk[lstki++] = (CHAR_T*) I_FOR; //スタックの種類
break;
```
 NEXT 文では逆の手順でスタックからデータを読み、カウンタ変数に増分値を加算し てループの先頭にポインタをセットする処理を行う。

4.IF

IF 文は Expression 関数で条件式を計算し、結果が真の場合に後の処理を続け、偽の場 合は cip を行末まで進めて次の行の処理へ進める([ソースコード](#page-19-0) 2-12)。

### <span id="page-19-0"></span>ソースコード 2-12 IF 文の処理

```
case I_IF:
       cip++;
       ifcond = Expression(I_NUM); //真偽を取得
       if(basic err){
               SetError(ERR_IFWOC); break; //ERROR
       }
       if(ifcond) break; //真の場合 次の処理へ
case I_REM:
```
while(\*cip != I\_EOL){cip++;}//次の行へ進む

break;

次の行へ進む処理は REM と共通しているので break せずに REM の処理に流している。 この手法はリ・チン・ワンのパロアルトタイニーBASIC で用いられていたものである [3]。

5.式の処理

Expression 関数では以下のような式でも原則に従って計算できるようにする必要があ る

<span id="page-19-1"></span>
$$
a = 12 * (4 + 5) \tag{2-23}
$$

これを実現するために Expression 関数では再帰呼び出しを行う。式(2[-23\)](#page-19-1)を計算する場 合、最初に「a」と「=」を読み、「=」を引数に指定して Expression 関数を再帰呼び出しす る。ここで「12」と「∗」を読んだとき引数の「=」と優先度を比較し、「∗」の優先度が高い ので「∗」を引数に指定してさらに再帰する。次の項を読むとき「(」があるので先に括弧の 中を Expression 関数で計算し、計算結果を項とする。次の項が無くなると演算結果を持っ て関数を抜ける。

Expression 関数[をソースコード](#page-20-1) 2-13 に示す。1 つ目の項は GetValue 関数で取得する。 この関数は cip の位置にある識別コードから項の種類を判断し I\_NUM ならば後の 2byte を数値に変換、変数や配列の場合は保持している値を返し、括弧の場合はその中を別の式と して Expression 関数で計算て結果を返す。

演算子の優先度は、OpePrioirity 関数で演算子の識別コードから優先順位の定数に変換 し直前の演算子と比較する。直前の演算子は Expression 関数の引数から得られる。式の先 頭の場合は引数に演算子以外の識別コード(INUM)をセットして強制的に次の項の読み込 みへ進める。

### <span id="page-20-1"></span>ソースコード 2-13 式の処理

```
int Expression(int ope){
      int result; //計算結果
      static int temp, op; \sqrt{1-\pi} //一時変数(operand | operator)
      result = GetValue(); //1 つ目の項
      while(1){
             if( OpePriority(*cip) > OpePriority(op) ){
                           //(次の優先度が高い | 式の先頭)
                    temp = *cip; //次の演算子
                    cip++;
                    temp = Expression(temp);//次の項を計算
             }else{
                    op = ope; //演算子を記憶して上の階層に戻る
                    return result; //現在の項
             }
             result = DyadicOperation(result, temp, op);//二項演算
      }
}
```
優先度が同等以下の場合は DyadicOperation 関数で二項演算を行う。この関数の引数に は現在の項、1つ前の項又は先に計算した結果、演算子を与える。

### <span id="page-20-0"></span>2-6全体の構成

インタプリタのすべての処理は以下の Basic 関数で完結するようにした。

### ソースコード 2-14 Basic 関数

int Basic(CHAR\_T \*form);

メイン関数で行う処理はプロンプトを表示して命令文の入力を待ち、1 行文入力されたら Basic 関数を呼び出して処理が終わるとエラーの処理をする操作を繰り返すだけである。

インタプリタの基本的なシステムは basic\_com.c にまとめて、環境に合わせて書き換える 必要のあるソースファイルと分けた。環境依存のソースファイルには、入出力処理や追加機 能の処理を行う iostream.c と文字列の処理やデータ型の定義などの汎用的な関数をまとめ た my function.c である。尚コマンドの追加をする際 basic\_com.c を書き換えずにインタプ リタのシステムを拡張するために exte.h というヘッダファイルを作成した。exte.h はマク

ロを用いて basic\_com.c の中にソースコードを展開する。

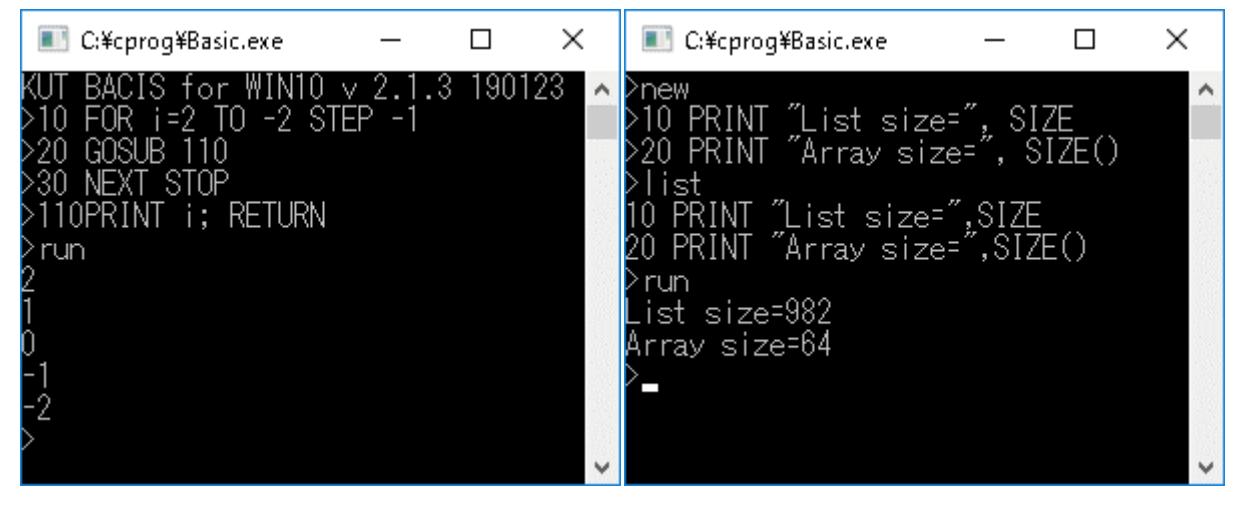

### <span id="page-21-2"></span>図2-2 実行例1 図2-3 実行例2

<span id="page-21-1"></span>[図2](#page-21-1)-2 は FOR 文と GOSUB 文の実行例で、最初の行は起動メッセージとしてインタプ リタのバージョンを表示している。次の4行はプログラムの入力部分で、STOP 命令と RETURN 命令は直前の命令と同じ行に書き込んだが正常に機能している。プログラムの 110 行目では行番号と PRINT を続けて書いているが数字とアルファベットの境目を正しく 識別しているのでエラーにはならない。

[図2](#page-21-2)-3 ではリストバッファを初期化して 2 行のプログラムを書き込んで LIST 命令で表 示した後実行した例である。リストバッファは最大で 1023Byte 使用できるように設定して おり、図の実行結果では 2 行のプログラムが使用したサイズを除いた残りのサイズを表示 している。配列のサイズは 64Byte であることを表している。

### <span id="page-21-0"></span>2-7行番号を使用しないプログラムの実現

PC や Raspberry Pi ではテキストエディタを使用できるので行番号を必要としないプロ グラムを実行するコンパイラの設計を考えた。

言語仕様で GOTO や GOSUB の分岐先をラベル名やサブルーチン名で指定出来れば行番 号を使用する必要がなくなる。これを実現するには中間コードに変換する際に格納する分 岐先のアドレスとラベルやサブルーチンが定義された位置をリンクさせる必要がある。そ こでラベルやサブルーチンのアドレスを記録する名前リストを作成して実行時に参照する 方式を考えた。

ソースリストを読み込んで中間コードに変換処理をする際、ラベルやサブルーチンの定 義を見つけるとその名前とアドレスを名前リストに記録し、GOTO や GOSUB では名前リ ストの参照する番号を中間コードに加える。逆に GOTO や GOSUB が分岐先の定義より前 にあった場合は名前だけを名前リストに記録して置き、ラベルやサブルーチンを見つけた 時にアドレスを追加することで、サブルーチンの定義を自由な場所に置くことができる。

名前リストは以下に示す構造体の配列を用いて、中間コードの生成後際にポインタのリ ンク処理を行うことにした。

ソースコード 2-15 名前リストの構造

| typedef struct $\{$          |                   |
|------------------------------|-------------------|
| CHAR T name[IDENT NAME MAX]; | //名前              |
| int num;                     | //ラベルやサブルーチンのアドレス |
| unsigned int $tp:3$ ;        | //ラベルかサブルーチンの識別   |
| ${Ident t};$                 |                   |

ラベルやサブルーチンの言語仕様は以下のように設定した。

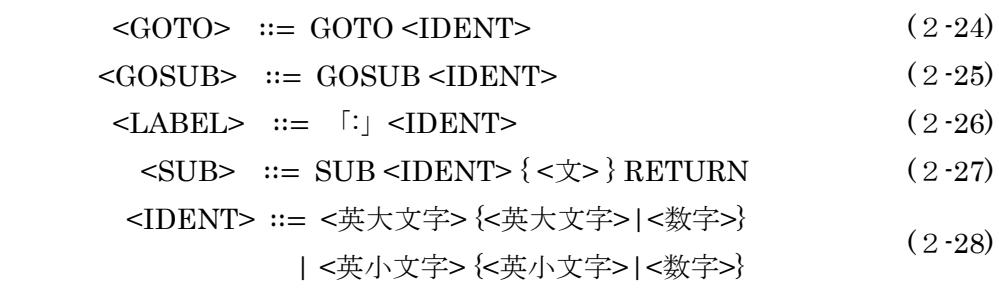

GOTO と GOSUB は後ろに数字を含む文字列を名前付ける。ラベルの識別子は「:」で表 し後ろに名前を付け、サブルーチンの識別子は「SUB」でラベルと同様に後ろに名前を付け る。中間コードに変換する際、SUB には識別コードに RETURN のアドレスを加える。こ れは GOSUB から呼ばれずに SUB の位置に実行ラインが来た時 RETURN の後ろまで飛 ばすためである。

以下のプログラムの実行結果[を図2](#page-22-0)-4 に示す。サブルーチンや GOTO 文の処理が正しく 動作していることが確認できる。

ソースコード 2-16 デモプログラム(test-demo.bas)

<span id="page-22-0"></span>

| GOSUB abc                             | <b>BBB</b> C:¥Windows¥System32¥cmd.exe   |
|---------------------------------------|------------------------------------------|
| print " $a+b=$ ", $a+b$               | C:\cprog>cplr_test-demo.bas              |
| GOTO label1                           | compile  Done<br>[Run]                   |
| $print "a-b=" a-b$                    | $= 6204$                                 |
| :label1                               | $= 48$<br>a+b=6252                       |
| SUB abc                               | <b>FEND</b><br>Exec time $=0.000000$ sec |
| print "a = ", a= $12*(c=4+513)$       | C:¥cprog>_                               |
| print "b = ", b= $12*(4+5)((4+2)*10)$ |                                          |
| <b>RETURN</b>                         | 図 2-4 実行結果                               |

## <span id="page-23-1"></span>第3章 マルチプラットフォーム

<span id="page-23-0"></span>3-1異なる環境への対応

作成したインタプリタを搭載するアーキテクチャは PIC マイコン、ESP32、Raspberry Pi Zero W の 3 種類である。

### 1. PIC マイコン

PIC マイコンを用いた端末の回路図[を図3](#page-23-2)-1 に示す。

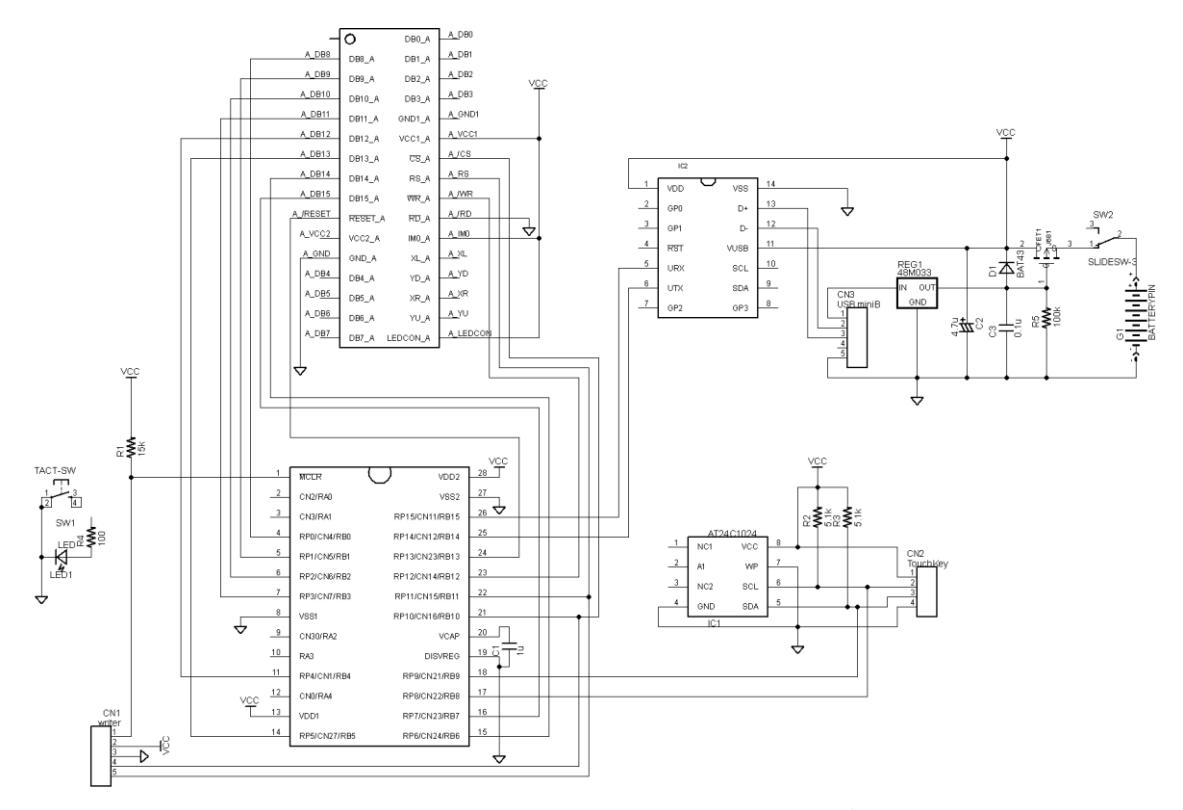

### 図3-1 PIC マイコンを用いたインタプリタデバイス

<span id="page-23-2"></span>PIC マイコンは、他の PIC マイコンよりメモリーが豊富な PIC24FJ64GA002(回路図の 左下)を使用し、出力装置はグラフィックカラー液晶表示器 LCM240YP04-07 (回路図の左 上)、入力装置にはタッチ式キーボードを I2C 接続できるようにした(回路図の右下のコネク タ)。また、PC と接続して操作できるように USB-UART 変換 IC の MCP2221A を搭載し た(回路図の右上)。

タッチ式キーボードは学部の卒業研究で作成した電卓 [4]で使用したものと同じハード ウェアに制御アルゴリズムを一部改良して使用した。このキーボードは電卓用の数字と演 算ボタン入力用に 25 個のキーしかないのでスマートフォンで用いられているスライド操作 の組み合わせによる文字入力ができるようにキーフリップ方式にした。

| $_{\rm ESC}$ |               |                           |                  |                |                |                  |         |                          |                         |               |                            | ${\rm LIST}$                 |
|--------------|---------------|---------------------------|------------------|----------------|----------------|------------------|---------|--------------------------|-------------------------|---------------|----------------------------|------------------------------|
|              |               |                           |                  |                |                |                  |         |                          |                         |               |                            | <b>RUN</b>                   |
|              |               |                           | $\cal I$         |                |                | $\mathbf C$      |         |                          | ${\bf F}$               |               |                            |                              |
|              |               | $^\text{\textregistered}$ |                  |                | $\, {\bf B}$   | $\bf{A}$         | $\#$    | $\mathbf E$              | $\mathbf D$             | $\%$          | $\mathbf{BS}$              | $\mathbf{BS}$                |
|              |               |                           | $\mathbf 1$      |                |                | $\,2$            |         |                          | $\sqrt{3}$              |               |                            |                              |
| Home         |               |                           | $\rm I$          |                |                | $\mathbf L$      |         |                          | $\mathbf{O}$            |               |                            | End                          |
|              | $\rightarrow$ | H                         | ${\bf G}$        | $\overline{(}$ | $\mathbf K$    | ${\bf J}$        | $\&$    | ${\bf N}$                | $\mathbf M$             | $\mathcal{E}$ | ←                          |                              |
|              |               |                           | $\,4\,$          |                |                | $\bf 5$          |         |                          | $\,6\,$                 |               |                            |                              |
|              |               |                           | ${\bf R}$        |                |                | $\bar{V}$        |         |                          | $\mathbf Y$             |               |                            |                              |
|              |               | ${\bf Q}$                 | $\rm P$          | ${\bf S}$      | $\mathbf U$    | $\mathbf T$      | $=$     | $\mathbf X$              | $\ensuremath{\text{W}}$ | ${\bf Z}$     |                            |                              |
|              |               |                           | $\overline{7}$   |                |                | $8\,$            |         |                          | $\boldsymbol{9}$        |               |                            |                              |
|              |               |                           | $\pmb{\epsilon}$ |                |                | $\boldsymbol{0}$ |         |                          | $\ddot{.}$              |               |                            | $\operatorname{\mathsf{Ff}}$ |
| A/1          |               | Aa                        | ${\rm SP}$       |                | $\overline{+}$ |                  | $\star$ | $\overline{\phantom{a}}$ |                         | Ţ             | $\mathbf{\Psi} \mathbf{r}$ | return                       |

図3-2 各キーに割り当てられた文字(アルファベット)

<span id="page-24-0"></span>このキーボードの制御アルゴリズムは、最初にタッチされたキーと最後に触れていたキ ーの座標を読み、スライドした方向と距離を検出する。文字の入力では最初にタッチされた キーの座標とスライド方向で文字を識別し、カーソルキーやバックスペースキーの場合は スライド距離に応じてキー入力の回数を変化させることも可能である。さらにファンクシ ョンキーを設定して数字入力用のキーボードに切り替える機能も搭載した。このキーボー ドは様々なデバイスに接続して使用することを想定し、キーの座標を取得するモードや ASCII コードに変換した状態で取得できるモードを搭載し、接続時にコマンドを送って切 り替えることができるようにした。

[図3](#page-24-0)-2 のキー割り当てで、右上の「LIST」と「RUN」や下の左から 2 番目の「Aa」はイ ンタプリタで使用するために本体側のプログラムで置き換えたものである。 左下の「A/1」 キーが押されたときは、キーボードの設定を数字と記号が入力できるモードに切り替える ように、本体側もプログラムでキーボードにコマンドを送ることでナンバーロックキーの ような動作をするようにした。とにかく、キーボードやパソコンなどの入力装置がそばに無 いときに、とりあえず、スタンドアローンで入力表示ができる構成を考え、この構成の利用 法としてはちょっと持ち運びした際に I2C からのデータが欲しい時などその場でプログラ ムを組み、実行できることを想定している。

液晶表示器は画面を横向きにした状態で左上を基準とし、右方向に X, 下方向に Y で座 標を指定して制御する方式にした。この液晶表示器のコネクタが手に入らなかったの[で図](#page-25-0) [3](#page-25-0)-3 に示す 600mil 幅の DIP 変換基板を作成した。

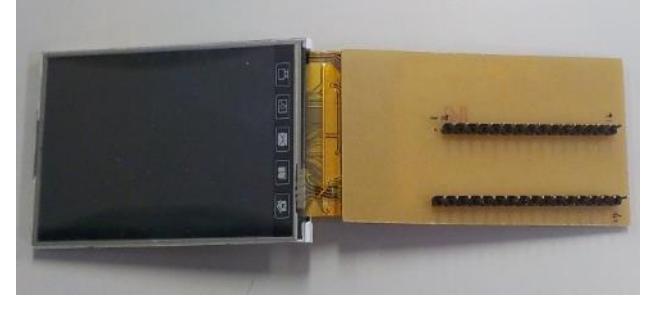

<span id="page-25-0"></span>図3-3 DIP 変換基板

色の情報は 3byte 使用するものと 2byte で表現する方式を選ぶことが可能で、緑を 6bit 赤と青をそれぞれ 5bit の 2byte で表現する方式を選択した。データの転送方法には 16bit モードと 8bit モードがあるが[、表3](#page-25-1)-1 画像の表示に必要なピン数と初期化に要する時間を 見ると、速度の差が 10%程度しか変わらないのでピン数の少ない 8bit モードで使用するこ とにした。

表3-1 データ転送方式の比較

<span id="page-25-1"></span>

|                 | 16bit モード | 8bit $\pm$ $\qquad$ $\vdash$ $\upharpoonright$ |
|-----------------|-----------|------------------------------------------------|
| 画像の表示に必要なピン数    | 20        | 12                                             |
| 初期化データの転送時間[ms] | 1405      | 1560                                           |

文字は 8×16 の ASCII フォントで、I2C で使用できる EEPROM 内([図3](#page-23-2)-1 の右下 AT24C1024)に格納し、ASCII コードをフォントのアドレスに変換し EEPROM からデータ を読み出して表示する。画像を表示する場合は別の EEPROM を I2C で接続する必要があ る。

[図3](#page-25-2)-4 に完成した端末の全体像を示す。

<span id="page-25-2"></span>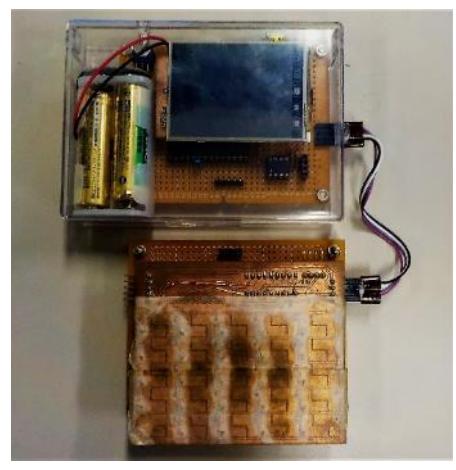

図3-4 端末の全体像

2. ESP32

ESP32 は Wi-Fi と Bluetooth を内蔵したユニットで、これに電源と USB シリアル通信 機能を追加したデバイスモジュールを使用した。

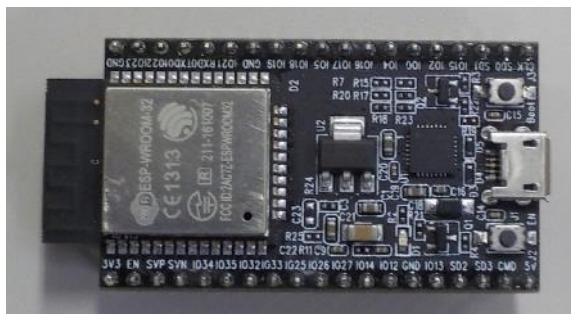

図3-5 ESP32 Toolkit V2

プログラムの開発環境は Arduino IDE に対応しており、Bluetooth の一部の機能を除い た殆どの機能に対するライブラリが用意されている。すべての機能を使用するには専用の 開発環境 ESP-IDF が必要で、操作がやや複雑になり開発に時間が必要だと判断して使用を 断念したが、逆に言えば、Arduino IDE を利用して開発したので、ある程度の機能は (Bluetooth と FreeRTOS を利用している部分は駄目であるが)Arduino でも実装可能であ ることを意味する。

インタプリタは USB シリアルか Bluetooth シリアルを使用してパソコンから入出力を行 い操作する。

### 3. Raspberry Pi Zero W

Raspberry Pi Zero W は小型でパソコンのような処理能力を持ち GPIO の制御も可能な デバイスで、その中でも特にコンパクトで Wi-Fi と Bluetooth も搭載した Raspberry Pi Zero W を使用することにした([図3](#page-26-0)-6)。この Raspberry Pi には Linux OS の Raspbian が 入っており、インタプリタもこの OS 上で動作させる。開発環境は、最初は GUI の Code::Blocks を利用していたが、想像以上に重かったので LX Terminal 上で直接 gcc を用 いてコンパイルすることで開発を行った。

<span id="page-26-0"></span>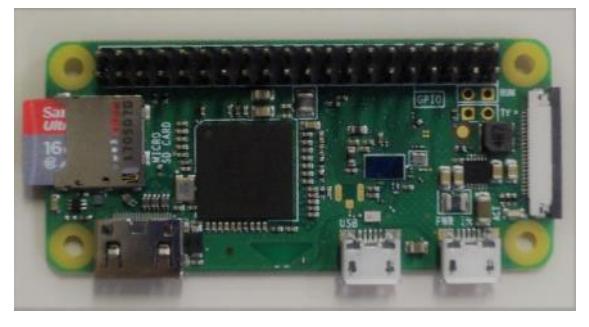

図 3 - 6 Raspberry Pi Zero-W

### <span id="page-27-0"></span>3-2共通する機能

これらのデバイスにインタプリタを移植する際、メモリーのサイズや文字の入出力、乱数 の生成方式などの違いを無くす必要がある。そこで、すべてのシステムで共通して使用する basic\_com.c では環境に依存する部分をマクロで置き換えられるようにし、iostream.h ファ イルで設定することにした。

### <span id="page-27-1"></span>ソースコード3-1 データサイズの設定

#define IBUF SIZE 64 //中間コード数 #define LIST\_SIZE 1024 //プログラムメモリーサイズ #define LSTK\_SIZE 30 //FOR (5+1), GOSUB (2+1)用スタックサイズ #define ARAY\_SIZE 64 //配列サイズ #define ESC\_CODE 'q' //ESC key code

[ソースコード3](#page-27-1)-1 は Windows 版の設定である。IBUF\_SIZE は 1 行に格納できる中間コ ードの数で、LIST\_SIZE は 1 つのプログラムを格納するメモリーのサイズである。PC や Raspberry Pi では十分なメモリーサイズがあるので制限はないが、他のアーキテクチャと 条件を揃えるためにあえて IBUF SIZE=64、LIST SIZE=1024 に設定している。尚、行番 号を 2byte の符号付き整数で表現しているのでリストの行数には制限がある。

LSTK\_SIZE は FOR と GOSUB で使用するスタックのサイズで、FOR は中間コードと 行のポインタ、カウンタ変数の変数番号及び終了値と増分値の5つに FOR の識別コードを 加えた 6byte、GOSUB では中間コードと行のポインタに識別コードを加えた 3byte が必要 となるのでそれぞれの倍数となるように設定した。スタックサイズが 30byte では FOR の みの場合で 5 回ネストすることが可能となる。ARAY\_SIZE はインタプリタで使用する配 列のサイズである。ESC\_CODE はプログラムの実行を中止する際に使用するキーで「q」 に設定し、PIC マイコン版のタッチ式キーボードでは左上の「Esc」キーに設定した。ただ し、シリアル通信で PC から入力する場合は「q」で停止するように「Esc」変換する処理 を加えた。

入出力関数はすべてのアーキテクチャで仕様が異なるのでそれぞれの設定が必要である。

### <span id="page-27-2"></span>ソースコード3-2 文字入出力関数の設定

#define b\_Kbhit() kbhit() #define b\_Puts(s) printf("%s",s) #define b\_Putchar(ch) putchar(ch) #define b\_Getchar() getchar() #define b  $Gets(s) gets(s)$ 

[ソースコード3](#page-27-2)-2 は Windows 版の標準入出力関数である。kbhit はキーボード入力を監 視し、何らかのキーを押された場合に 0 以外の値を返す関数で conio.h をインクルードする

ことで使用できる。Raspberry Pi ではkbhitに相当する関数がないので、termios.hとfcntl.h をインクルードして fcntl 関数でフラグを操作して未読文字を確認する方法を取った。PIC マイコン場合はタッチ式キーボードのバッファを読み取ることで入力の有無を確認でき、 ESP32 では Serial.Available が kbhit の代わりとなる。

乱数についてはシード値の設定が異なる。

### <span id="page-28-0"></span>ソースコード3-3 各アーキテクチャでの設定(抜粋)

#define RAND SEED srand((unsigned int) time(0)); //Windows、Raspberry Pi #define RAND\_SEED srand(milisec(0)); //PIC24 #define RAND\_SEED randomSeed(analogRead(0)); //ESP32

[ソースコード3](#page-28-0)-3 はそれぞれのソースファイルからシード値の設定部分を抜粋したもの である。Windows、Raspberry Pi はスタンダードライブラリの srand 関数とシステムの時 間を取得する time 関数を使用し、PIC マイコンではシード値に 1ms ごとにカウントして いる変数の値をセットする。Arduino IDE には randomSeed 関数が用意されているのでア ナログ入力の値をセットしている。シード値のセットはシステムを起動してから最初にコ マンドを入力されたとき Basic 関数で行われる。

この他、幾つかのアーキテクチャ間で共通させた機能としてプログラムのセーブ機能と 一定時間動作を止める時間待ち命令を追加した。

セーブ機能は Windows、Raspberry Pi ではプログラムをファイルに保存し、PIC マイコ ンでは EEPROM 上に簡易的なファイルシステムを構築して中間コードを保存する。命令 は以下の通りである。

| 命令             | 機能                    |
|----------------|-----------------------|
| SAVE "ファイルパス"  | リストまたは中間コードを保存する      |
| LOAD "ファイルパス"  | 保存されたデータをリストバッファに読み込む |
| LS ["ファイルパス"]  | 保存されたファイルの表示          |
| RM "ファイル名"     | ファイルを消す(PIC 専用)       |
| FORMAT "ファイル名" | EEPROM を初期化(PIC 専用)   |

表3-2 セーブ機能に関する命令

SAVE 命令は Windows と Raspberry Pi の場合はオプションの文字列に指定したファイ ル名でプログラムを保存することができる。ファイルの中身は中間コードを元のソースリ ストに変換してテキスト形式で保存されているファイル拡張子に「.bas」を自動的に付ける。 また、ファイル名を指定するときに拡張子に「.bin」を付けると中間コードをそのままファ イルにして保存する。PIC マイコンではファイル名を 8 文字以内で指定して中間コードを 保存する。LOAD 命令は指定したファイルを読み込んで中間コードに変換してリストバッ ファに格納する。Windows と Raspberry Pi では SAVE 命令と同様に「.bin」を付けた場 合は中間コードがそのままリストバッファに展開される。LS はカレントディレクトリ又は 指定したディレクトリのファイルを一覧表示する命令で、Windows と Raspberry Pi では スタンダードライブラリの system 関数を用いてシステムコマンドを実行している。PIC マ イコンでは I2C バスにリスト保存用の EEPROM を追加して SAVE と LOAD を行えるよ うにしており、以下に示す構造体を定義してリストのインデックスを EEPROM の前半に

ソースコード3-4 リストインデックスの構造体

| typedef struct{                 |                 |
|---------------------------------|-----------------|
| unsigned char back;             | //前のインデックスのアドレス |
| unsigned char next;             | //次のインデックスのアドレス |
| unsigned short size.            | //リストデータサイズ     |
| unsigned char name[8]; //リストの名前 |                 |
| List index;                     |                 |

格納し、後半にリストのデータを中間コード状態で格納する。

List index 構造体には前後のインデックスのアドレスとリストのサイズと名前の情報を 持ち、LS 命令でリストファイルの一覧表示をする際に名前の順で表示するようにした。イ ンデックスのアドレスとリストのデータのアドレスはリンクしており、SAVE や LOAD を 実行する際に前後のアドレス情報を変更することでリストファイルの挿入や削除を実現し ている。尚 EEPROM を最初に使用するときは内部のデータを初期化する必要があるので、 PIC マイコン版だけ FORMAT 命令を追加している。ファイルを削除する命令は PC や Raspberry Pi ではエクスプローラーやファイルマネージャーなどがあるので PIC マイコン 版にだけ追加した。

wait 機能は、PIC マイコン、ESP32、Raspberry Pi にそれぞれ異なる方法で追加した。 PIC マイコンでは CPU の処理が占領されてしまうことを防ぐために以下に示す関数と タイマー割り込みを用いて時間待ちをする。

<span id="page-29-0"></span>ソースコード3-5 PIC

void Wait(unsigned int t){  $dt0 = t;$ while(dt0){} }

[ソースコード3](#page-29-0)-5 の dt0 はタイマー割り込みで 1ms ごとに 0 になるまでデクリメントす る変数で、この変数に待ち時間をセットして 0 になるまで待つ。ESP32 の場合は後述する リアルタイム OS によりタスクが分けられるので Delay 関数を用いても他の機能に影響し ない。Raspberry Pi では usleep 関数を用いることで指定した時間だけタスクを他に渡すの で CPU の処理が占有せずに時間待ちができる。

### <span id="page-30-0"></span>3-3 I2C デバイスの作製

PIC マイコン、ESP32、Raspberry Pi で共通して制御できる対象の例として 24bitA/D コンバータを搭載した重量測定器を制作した。重量測定器の回路図[を図](#page-30-1) 3-7 に示す。

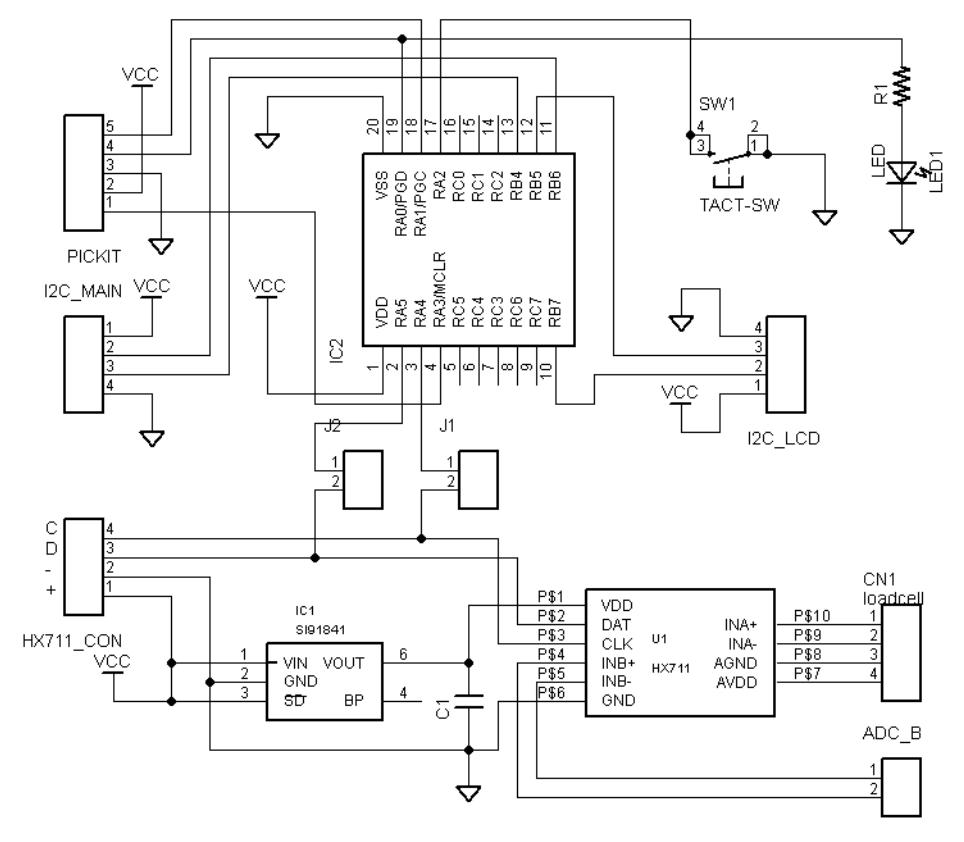

図 3-7 重量測定器の回路図

<span id="page-30-1"></span>使用したセンサーはロードセル SC616C (500g)で 24bitA/D コンバータは HX711 を搭載 したロードセル用モジュール(回路図の右下)を使用した。HX711 には 2ch の差動入力があ り、ポート A には Gain=128、ポート B には Gain=64 のアンプが内蔵されているので、よ り高い分解能で計測するためにポート A を使用し、回路図の CN1 にロードセルを接続し た。また、AD コンバータの電源を安定化させるために低ノイズレギュレーターIC の SI91841DT-285 を使用している(回路図の左下)。制御には I2C ポートを 2 つ使用できる PIC16F1827 を使用し、マスターとなって表示器 (SO1602AWGB-UC-WB)の表示を制御し ながらスレーブとして外部からの操作を受け付けるようにした。尚スレーブアドレスは 0x0E とした。

以下の式は、ロードセルの荷重に対する出力電圧の変化量を示す。

$$
dv = \frac{V_{OUT}}{LOAD} * VDD
$$
 (3-1)

dv は グラム当たりの出力電圧の変化(mV/g)、Vourは最大重量LOAD(g)を加えたときの電 源電圧VDD(V)に対する電圧の変化(mV/V)を表している。SC616C の場合はLOADは 500g、

VOUTは 0.7 mV/V で、電源電圧は HX711 モジュールが生成する基準電圧ではなく SI91841DT-285 の出力を直結しており、実測値が 2.783V であったので,

dv = 3.8962 × 10−3となる。 これは 1g の変化に対して 3.8962μV 電圧が変化するとい う意味である。ここで、HX711 モジュールの基準電圧[は図3](#page-31-0)-8 の R1 を 20kΩから 10k Ωに変更したときの値である。

I2C で送るデータは 5byte で、最初の 1byte に測定器の状態を表す情報を送り、次の 4byte で重さを 100 倍した値を送る。

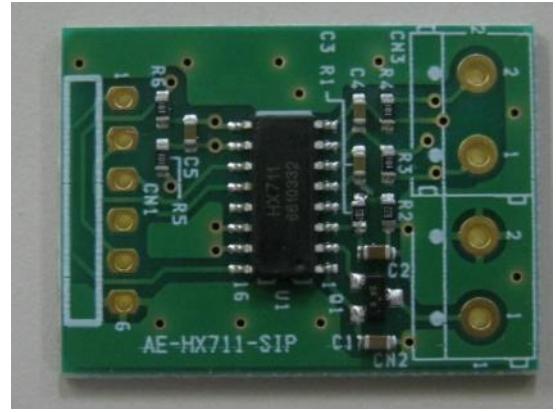

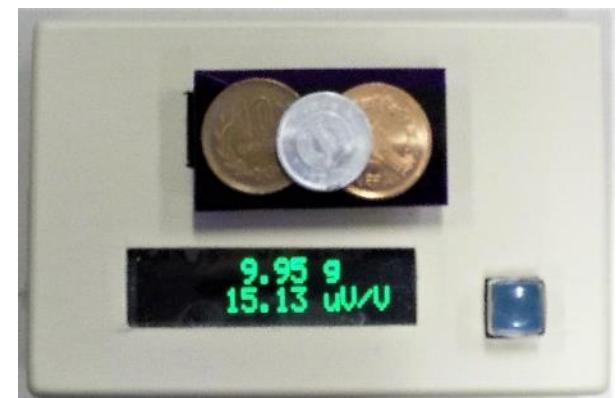

図 3-8 HX711 モジュール

<span id="page-31-1"></span>図3-8 図3-9 完成した測定器の外観と使用例

<span id="page-31-0"></span>[図3](#page-31-1)-9 は完成した測定器で硬貨の重さを計測している例である。上の行に重さを表示し、 下の行にはロードセルの電圧変化の値を表示している。測定結果は±0.05g の範囲で変動す るが、0.1g の精度で測定することができた。この値は汎用の電子測りと比較して同じ値で あることが求められた。

外部と接続するためのピンソケットは左側面に設置した。

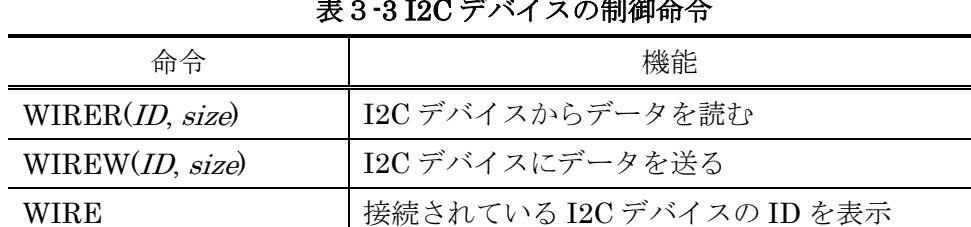

インタプリタで I2C デバイスを制御するために以下の命令を追加した。

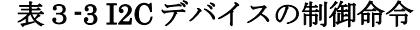

WIRER はデバイスから指定した byte 数のデータを読み配列に格納する関数で、WIREW はデバイスに指定した byte 数のデータを書き込む関数である。引数の ID には I2C デバイ スのスレーブアドレスを右シフトして R/W ビットを除いた 10 進数で指定し、size には通 信するデータ数を byte 単位で指定する。データを格納する配列は本来ならば専用の配列を 用意するべきだが、識別子の都合上使用できる配列が 1 種類しかないためインタプリタの 配列と併用している。

WIRE は接続されている I2C デバイスの ID を一覧表示する命令である。PIC マイコン、 と ESP32 では接続されているもののみを表示し、Raspberry Pi ではシステムコマンドを 呼び出している関係から、すべてのアドレスの状態が表示される。

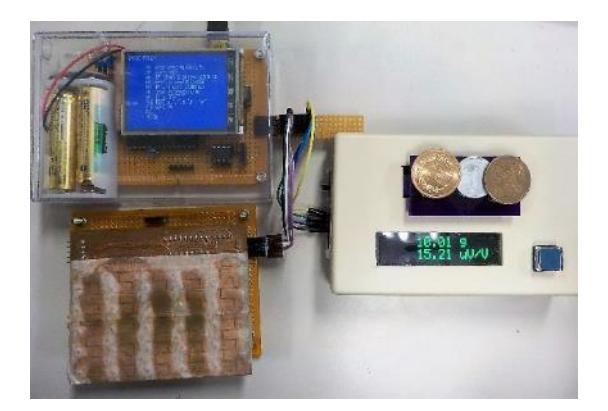

<span id="page-32-1"></span>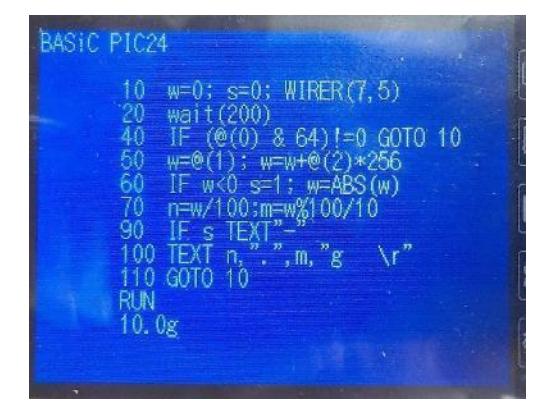

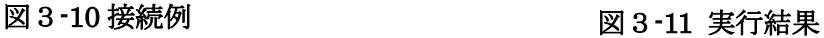

<span id="page-32-0"></span>[図3](#page-32-0)-10 は PIC マイコンに接続した例で、電源はインタプリタデバイスから供給してい る。

[図3](#page-32-1)-11 は制御プログラムを書いて実行した画面である。最初の行で変数を初期化し、測 定器のスレーブアドレスの 7 をセットして 5byte 読む。200ms 待ち、40 の行で測定値が返 されなかった場合は最初の行に戻り、測定値が返された場合は次の処理に進む。50 から 70 の行でデータの復元と最下位桁の丸め込みをして TEXT 命令で 1 ラインに繰り返し上書き 表示する。表示された値はほとんど変動することなく安定して表示されている。

## <span id="page-33-1"></span>第4章 環境依存命令

<span id="page-33-0"></span>4-1PIC マイコン

PIC マイコンにはグラフィック液晶表示器を搭載したの[で表4](#page-33-2)-1 に示すグラフィック系 の命令を用意した。

<span id="page-33-2"></span>

| 命令                         | 機能                  |
|----------------------------|---------------------|
| PDOT $(X, Y)$              | 点をプロットする            |
| PLIN $(XO, YO, X1, YI)$    | 直線をプロットする           |
| LABEL $(X, Y, "string", )$ | 任意の位置に文字列を表示        |
| PCOL(color)                | 色の設定                |
| <b>DRAW</b>                | 背景を消す               |
| <b>GCLS</b>                | リセットして通常のコンソール画面にする |

表4-1 グラフィック系の命令

PDOT は画面の指定した位置に点をプロットする関数で、PLIN は始点と終点を指定し て線を引く関数である。LABEL は始点を任意の座標に設定して文字列を表示する命令で、 PRINT 文のように変数や文字列を複数個パラメータにセットできる。これらの命令が持つ 引数の座標は左上を原点として右方向に X、下方向に Y が増加する。PCOL は点や線の色 を設定する関数で、色は 0 から 7 までの番号で指定し[て表4](#page-33-3)-2 に示す色の中から選択する。 DRAW は画面を消して背景を黒、前景色を白に設定し、GCLS は元のコンソール画面に戻 す命令である。

<span id="page-33-3"></span>

| 番号 | 召            | 値      | 番号 | 伍              | 値            |
|----|--------------|--------|----|----------------|--------------|
|    | <b>BLACK</b> | 0x0000 |    | <b>MAGENTA</b> | 0xf81f       |
|    | <b>RED</b>   | 0xf800 | 5  | <b>YELLOW</b>  | $0x$ ffe $0$ |
| 2  | LIME         | 0x07e0 | 6  | <b>CYAN</b>    | 0x07ff       |
| 3  | <b>BLUE</b>  | 0x001f |    | <b>WHITE</b>   | 0xffff       |

表4-2 色の番号と値

<span id="page-34-2"></span>ソースコード 4-1 グラフィックプログラムのリスト

```
10 DRAW a=040 FOR i=0 TO 6
50 FOR x=-100 TO 100 GOSUB 110 NEXT
60 PCOL(i+1); a=a+20
70 NEXT
80 PAUSE STOP
110 y=x*x/50120 PLIN(x+100, 120, x+120+a, y)
130 RETURN
```
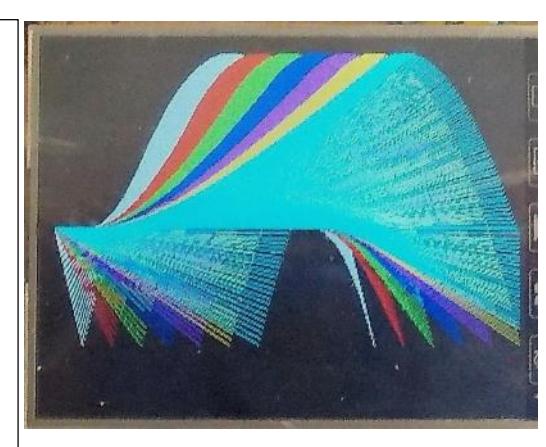

<span id="page-34-1"></span>図4-1 表示例

[図4](#page-34-1)-1 [はソースコード](#page-34-2) 4-1 に示すリストを実行して図形を表示した例である。DRAW 命令で画面の背景を黒くして描画エリアを初期化し、同じ行で変数の初期化も行っている。 表示している図形は2次関数と座標(x,0)を結ぶ線の軌跡で、図形の描画をサブルーチンに して、メインのループで色を変えながら GOSUB で呼びだしている。

### 4-2ESP32

<span id="page-34-0"></span>ESP32 のモジュールには GPIO 端子があるの[で表4](#page-34-3)-3 に示す GPIO 制御命令を追加し た。

これらの命令は Arduino IDE の pinMode、digitalWrite、digitalRead、analogRead 関 数を用いて容易に実現できた。PMOD は Pin に GPIO ピンの番号をセットして mode で入 力か出力を指定する。mode の値には定数「IN」と「OUT」が使用できる。GPR と GPAR は指定した GPIO ピンの値を返す関数で、GPW は value に 1 か 0 をセットして GPIO ピ ンの出力を制御できる。

<span id="page-34-3"></span>

| 命令              | 機能               |
|-----------------|------------------|
| PMOD(Pin, mode) | GPIOピンの入出力モードを設定 |
| GPR(Pin)        | GPIO ピンの値を読む     |
| GPW(Pin, Value) | GPIO ピンを出力する     |
| GPAR(Pin)       | GPIO ピンのアナログ値を読む |

表4-3 GPIO 制御命令

ESP32 モジュールの GPIO ピンは機能が限られており入力専用のピンや使用できないピ ンがあり、間違った設定が入力された場合に警告文を表示させる機能が必要だが、プログラ ムの肥大化を避けるために付けなかった。

ESP32 ではタイマー割り込みが使用できるのでタイマー割り込みルーチンを使用しで 4 桁の 7segLED をダイナミック制御するアプリケーションを搭載することにした[。図4](#page-35-0)-2 に ESP32 モジュール委接続するデバイスの回路図を示す。回路にはジョイスティックとスイ ッチも追加した。

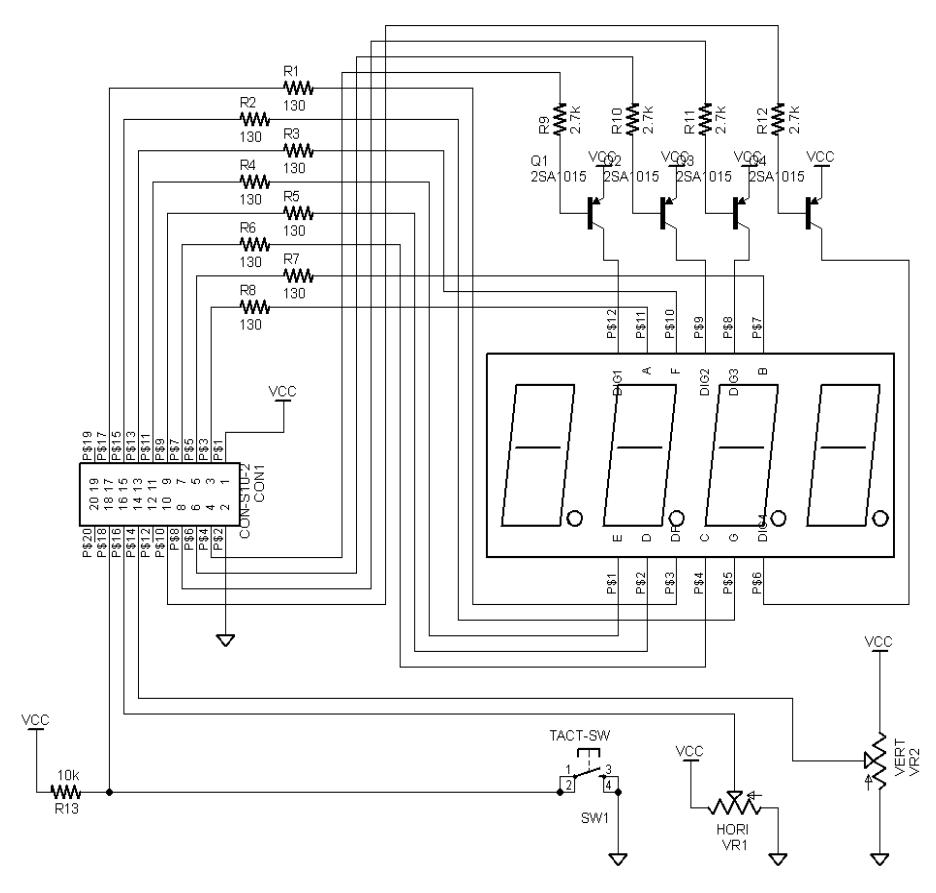

図4-2 追加デバイスの回路図

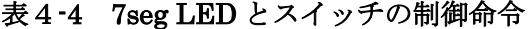

<span id="page-35-1"></span><span id="page-35-0"></span>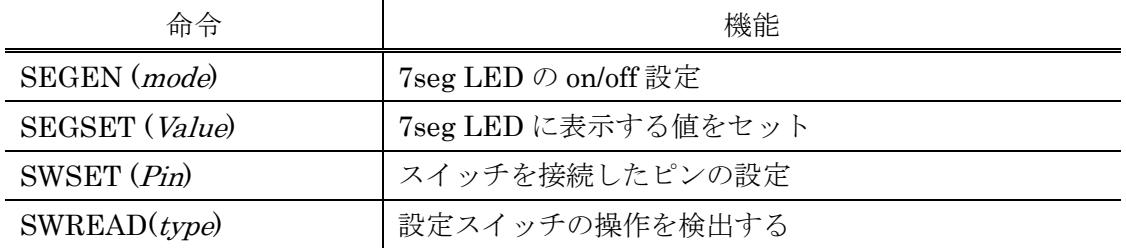

[表4](#page-35-1)-4 は追加したデバイス用の制御命令である。SEGEN は引数に1をセットすると 7segLED のピンモードの設定を行い表示用の変数に格納された値を表示し、0をセットす ると 7segLED の点灯制御を停止する。SEGSET は表示用の変数に値を格納する命令で値 を変更するまで表示し続ける。

SWSET と SWREAD はスイッチ操作検出を容易にするための命令である。SWSET は

指定したピンの値を監視し、SWREAD で値の変化を検出するための命令で、SWREAD は Type で立ち上がり、立下り又はその両方の 3 種類を1から3の定数で指定し、この命令が 実行されるごとにサンプリングして変化を検出したときに 1 を返す命令である。

以下に完成したデバイスと動作例を示す。

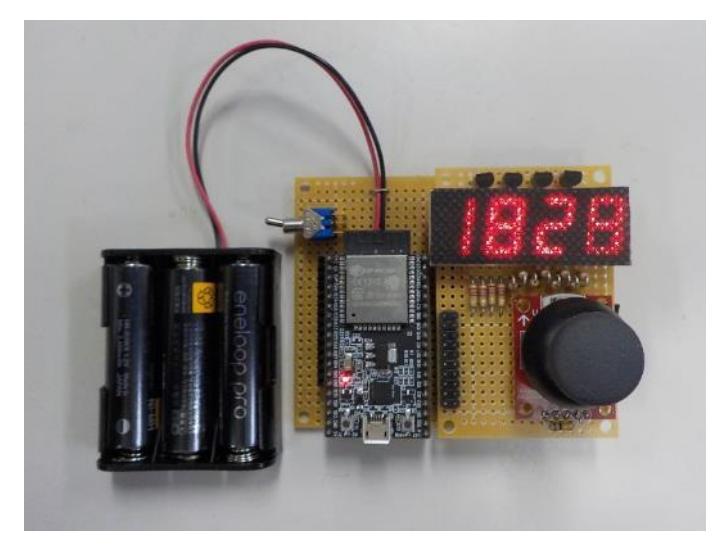

図4-3 完成したデバイスの動作例

### 4-3Raspberry Pi

<span id="page-36-0"></span>Raspberry Pi には 40 ピンのコネクタがあり、そのうちの 28 本を GPIO として使用で きるので ESP32 と同様に GPIO 制御命令を追加した。Raspberry Pi の GPIO はアナログ 入出力に対応していないので ESP32 と共通しているのは PMOD、GPR、GPW の 3 つであ る。

Raspberry Pi で GPIO を制御する方法には 2 通りあり、1 つ目はデバイスドライバーを 用いる方法で GPIO へのアクセス速度が 2 つ目の方法に比べて遅くなるが安全な制御が可 能で、2 つ目の方法は GPIO の制御レジスタを直接操作する方法で、アクセス速度が高速で 複数のポートを同時に操作できるが仮想メモリー空間から物理メモリーへ変換する操作が 必要になる [5]。

ここではデバイスドライバーを用いて制御することにした。操作手順は次のとおりであ る。

1. /sys/class/gpio/export に操作する GPIO のポート番号を書き込む

2. /sys/class/gpio/gpio ポート番号/direction に"in"か"out"を書き込む

3. /sys/class/gpio/gpio ポート番号/value で GPIO の値を読み書きする

4. /sys/class/gpio/unexport に操作を終了する GPIO のポート番号を書き込む

手順 1 と 2 の操作をまとめると PMOD 命令の動作となり、3 の操作で GPR と GPW 命 令の動作を実現できる。手順4は GPIO の制御を終了する際に必要な操作で、プログラム の終了時などで使用する PEND といる命令を追加した。

## <span id="page-37-1"></span>第5章 無線制御の構築

### <span id="page-37-0"></span>5-1ESP32 を用いた Bluetooth 接続と Free-RTOS の適用

Arduino IDE では ESP32 の Bluetooth 機能の内で Bluetooth シリアル通信のライブラ リには対応していたので端末の入出力に使用することにした。BluetoothSerial.h をインク ルードすると SerialBT クラスで通常の Serial クラスと同様に available や print といった メソッドが使用できる。USB と Bluetooth のどちらからでも操作するため[にソースコード](#page-37-3) [5](#page-37-3)-1 のような関数を作成した。

### <span id="page-37-3"></span>ソースコード5-1 Bluetooth と USB の両方から 1 文字受け取る関数

byte Serial Getchar(){

byte res=0;

if(SerialBT.available()) res = SerialBT.read();

if(Serial && Serial.available()) res = Serial.read();

return res;

}

ESP32 では Free-RTOS が動作しており、Bluetooth や Wi-Fi の機能を別タスクで実行 している [6]。

そこでインタプリタプログラムをタスクで実行することにした。タスク[はソースコード](#page-37-4) [5](#page-37-4)-2 に示す関数で作成する。

### <span id="page-37-4"></span>ソースコード5-2 タスク生成関数

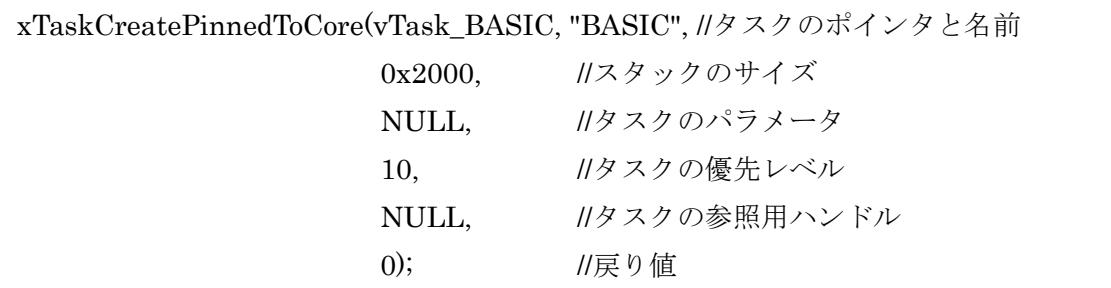

vTask\_BASIC 関数にメインループ処理を置いておき、xTaskCreatePinnedToCore でタ スクを生成すると自動的にタスクスケジュールが実行される。1 つだけ修正しなければなら なかったのは文字が入力されるまで待つループにタスクディレイを入れて定期的に別のタ スクに処理を移す必要があったことである。

### <span id="page-37-2"></span>5-2Raspberry Pi の無線 LAN 接続

Raspberry Pi を PC から操作するために学内無線 LAN に接続することを試みた。学内 無線 LAN は認証プロトコルが TTLS 方式でユーザー名とパスワードによる認証が必要で あるが、Raspberry Pi の GUI アプリケーションではユーザー名とパスワードを入力するこ とができない。そこで wpa\_supplicant の設定を直接操作して学内無線 LAN に接続するこ とができた。

設定方法は、/etc/wpa\_supplicant/wpa\_supplicant.conf をテキストエディタで開いて以 下の記述を加える

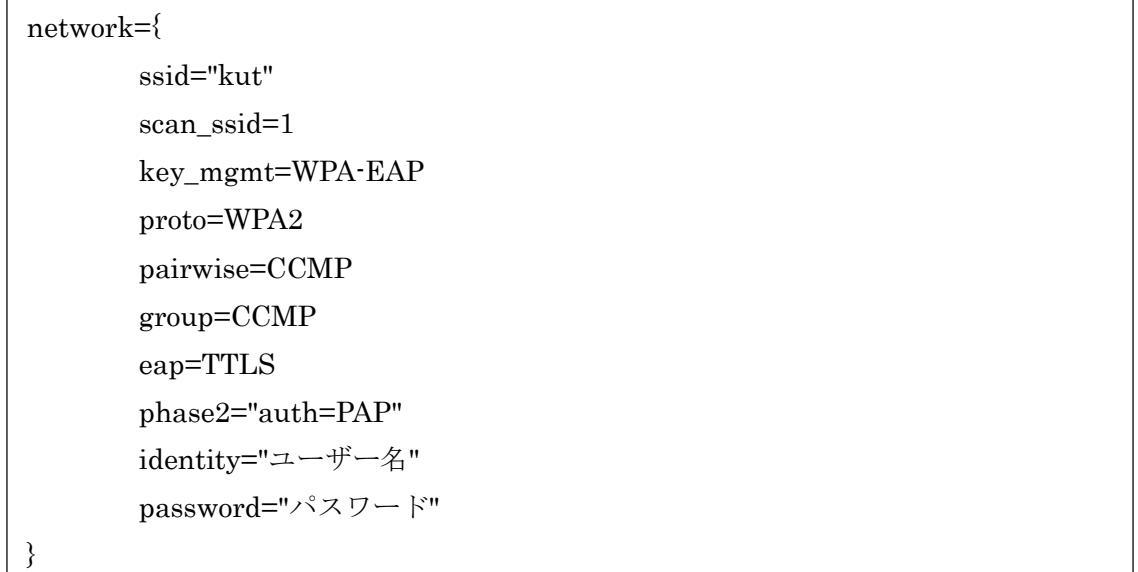

変更を保存したら以下に示すように kill all コマンドで wpa\_supplicant を停止し、次の コマンドで再起動することで設定が有効になり学内無線 LAN に接続される。(「>」はプロ ンプトである)

 $>$  sudo kill all wpa supplicant

 $>$  sudo wpa supplicant -i wlan0 -c /etc/wpa supplicant/wpa supplicant.conf &

これによって、学内無線 LAN 経由で PC から Raspberry Pi を SSH などによる操作が可 能になった。

次に Raspberry Pi から Bluetooth で ESP32 に接続する設定を行った。ESP32 モジュー ルとのペアリングは bluetoothctl や GUI アプリケーションで可能である。ペアリングを完 了すると以下のコマンドでデバイスアドレスとチャンネルの確認を行った。

> sudo sdptool search SP

ここで Serial Port というサービスがない場合は以下のコマンドで追加する必要がある。

> sudo sdptool add SP

次にシリアルコンソールから操作するために/dev/rfcomm\*にデバイスの ID を紐づけす る。rfcomm0 にチャンネル 2 の ID=24:0A:C4:XX:XX:XX を紐づける場合

> sudo rfcomm bind 0 24:0A:C4:XX:XX:XX 2

最後に minicom に-s オプションを付けて起動し、ボーレートの設定をすると ESP32 モ ジュールに接続できる。尚、ここで Ctrl-A Z とキーを入力して設定画面を開いて改行コー ドに CR を追加する必要がある。また、ファイル転送機能で一度にソースコードを送る場 合、Ctrl-A Z T とキーを入力して送信時に 1 文字当たり 10ms 程度のディレイを入れるこ とで通信エラーを軽減させた。

 $\times$ P naoya.local:22 - pi@naoya: ~ VT  $\Box$ ファイル(F) 編集(E) 設定(S) コントロール(O) ウィンドウ(W) ヘルプ(H) minicom へようこ<br>minicom へようこ オプション: I18n<br>コンパイルされた日時は: Apr 22 2017, 09:14:19.<br>ポート /dev/rfcomm0, 12:38:55 CTRL-A Z を押すと、説明画面になります。 ≻new >10 SMSET(4) SEGEN(1)<br>>20 r=34<br>>30 if(SMREAD(2))GOSUB 200<br>>40 v=70 WAIT(10) GOTO 30<br>>200 if(r==34) r=35 RETURN<br>>210 r=34 RET >list<br>[O SWSET(4) SEGEN(1) 20 r=34<br>30 IF (SWREAD(2)) GOSUB 200<br>40 v=GPAR(r)<br>50 SEGSET(v)<br>60 TEXT "\r"<br>70 WAIT(10) GOTO 30<br>200 IF (r==34) r=35 RETURN<br>210 r=34 RETURN >run<br>1818 CTRL-A Z for help | 9600 8M1 | NOR | Minicom 2.7 | VT102 | 接続 0:3 | rfcomm0

### 図5-1 minicom の実行画面

<span id="page-39-1"></span>[図5](#page-39-1)-1 は minicom を用いて Raspberry Pi から ESP32 を操作している例である。プログ ラムは Raspberry Pi に保存して置いたファイルを minicom のファイル送信機能で転送し た。転送は、Ctrl-A Z S を押して送信するファイルのファイル名を指定することでデータ が送られる。図では一部の行が表示されていないが LIST 命令を実行すると正しく転送され ていることが確認できる。送信時に正しく表示をさせる場合は、改行の送信時に 100ms 以 上のディレイを設定することで解決できた。

### <span id="page-39-0"></span>5-3電池駆動方式の開発とシステム化

ESP32 モジュールを完全に独立させて動作させるために電池で駆動させることを試みた。 ESP32 モジュールは USB からの電源を内部で 3.3V に落として駆動しているので、充電

式電池を 3 本使用しロードロップレギュレーターIC(NJM-2845DL1-33)で 3.3V を作り、 ESP32 モジュールの電源ラインに接続することで駆動できることを確認した。

Raspberry Pi に関しても USB から 5V の電源を供給して動作させているが、実態は 3 端 子レギュレータで 3.3V に電圧を落として使っているに過ぎない。ESP32 と異なり Raspberry Pi にはロードロップの 3.3V の 3 端子レギュレータが搭載されているので、直 接 3.3V+0.3V(程度)、すなわち 3.6V 以上を 5V ラインに供給すれば 3.3V の電圧が内部でつ くられ、無事動作することを確認した。そこで今回は公称電圧 1.2V のニッケル水素 2 次電 池を 3 本直列にして 3.6V を作り、この電圧で Raspberry Pi を動作させることにした。選 んだ Raspberry Pi は Zero W であり、Raspberry Pi3 に比べると大幅に消費電力が少ない ので十分電池駆動が可能である。以上のことをまとめて 1 つのシステムを構築する。

次に本学内の無線 LAN を使って SSH で Tera Term が使える Windows PC に接続する。 Raspberry Pi Zero W に搭載した BASIC はコマンドライン対応の CUI タイプなので SSH 接続で十分である。この SSH 接続を使って Raspberry Pi 上で GPIO を操作し 3 色 LED の点灯消灯を行う。Raspberry Pi は Linux OS 上で BASIC が起動しているので同時に複 数のプログラムをマルチタスクで動かすことができる。この性質を利用して2つ目の SSH コンソールで I2C 接続した重量計を動かし、3 つ目の SSH コンソールで Bluetooth 接続し た ESP32 とダイナミック 7segLED を制御する。この様子[を図](#page-40-0) 5-2 [と図](#page-40-1) 5-3 に示す。こ の様に Raspberry Pi Zero W、ESP32 を、無線 LAN を介して離れたところにある Windows PC で制御することが可能になった。より広い活用方法があるはずである。

<span id="page-40-0"></span>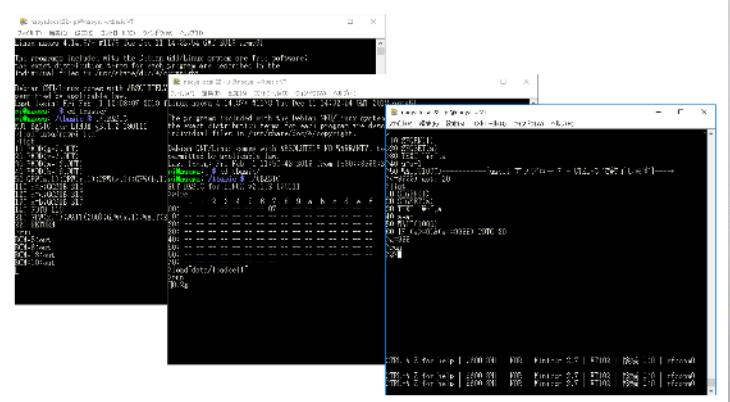

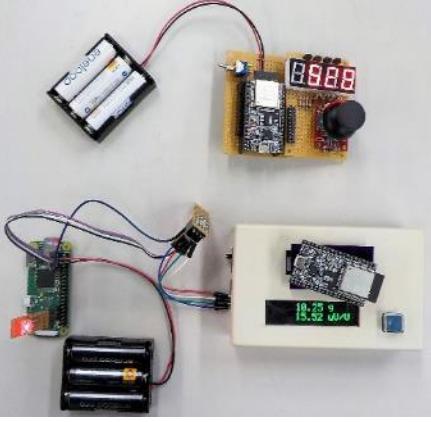

図 5-2 3種類のプログラム制御画面 図 5-3 動作例

<span id="page-40-1"></span>

## <span id="page-41-0"></span>第6章 まとめ

本研究では PIC マイコン、ESP32、Raspberry Pi の3つのアーキテクチャで動作可能な インタプリタを作成し実際に動作することを確認できた。また、24bitAD コンバータを用 いた重量計では  $0.1g(1\,\mu\,V)$ の精度で測定が可能で、I2C 端末に測定結果を表示させるこ ともできた。

Raspberry Pi では学内無線 LAN への接続と Bluetooth による ESP32 との接続を実現し たことによって、無線 LAN に接続されていない ESP32 モジュールを Raspberry Pi 経由で PC から遠隔操作することが可能になった。

インタプリタの設計では機能を簡素化して確実に動作させることを優先させたので、現 時点ではセンサーの値を処理して表示する程度の機能しか持たないのであまり実用的とは 言えない。しかし PIC24 のプログラムメモリーでも空き容量が十分にあるので、行番号の 廃止や変数を任意の名前にするといったことも実現できると思われる。

# <span id="page-42-0"></span>■<br>参考文献

- [1] 鈴木哲哉, 古典電脳物語 8085,Z80,CP/M,タイニーBASIC... マイコン黎明期のコ ンピュータの自作法, 東京都千代田区: 株式会社ラトルズ, 2006.
- [2] 中田育男, コンパイラ -作りながら学ぶ-, 東京都: 株式会社 オーム社, 2017.
- [3] 鈴木哲哉, タイニーBASIC を C で書く, 東京都: ソシム株式会社, 2016.
- [4] 上田直也, 卒業論文 "タッチ入力式オリジナル電卓の設計と製作", 2017.
- [5] インターフェース編集部、桑野雅彦, お手軽 ARM コンピュータ ラズベリー・パ イで I/O, 東京都: CQ 出版社, 2014.
- [6] 石岡之也, "ESP32 標準搭載!注目 IoT マイコン OS「Free-RTOS」をはじめる," インターフェース, 第 10 月号, p. 156, 2018.

## 謝辞

<span id="page-43-0"></span>今回の修士論文の作成にあたり、終始に丁寧で熱心なご指導とご教示を賜りました高知 工科大学大学院基盤工学専攻電子・光システム工学コース 綿森 道夫准教授に心からの感 謝を申し上げます。本研究では綿森道夫准教授のお力添えなしでは完成に至ることはなか ったと思います。副指導教員の星野 孝総准教授、橘 昌良教授にも感謝を申し上げます。

また、高知工科大学大学院基盤工学専攻電子・光システム工学コース在学中 本研究実験 遂行や学生生活、その他様々な面で終始ご厚意頂きました、山本 利水教育講師や皆様には 重ねて感謝の意を述べさせて頂きます。